# **Tervezés: Egyed-kapcsolat modellés az SQL DDL: táblák, nézetek**

Tankönyv: Ullman-Widom: Adatbázisrendszerek Alapvetés Második, átdolgozott kiad, 2009

- 4.1.- 4.4. E/K-modell elemei (folyt)
- 4.5.- 4.6. E/K-diagram átírása relációs modellé (folyt/bef)
- 7.fej. Megvalósítás SQL DDL:

Táblák, megszorítások és triggerek

- 8.fej. Nézettáblák létrehozása és használata
- 6.3.5. Alkérdések a FROM záradékban (inline nézet)

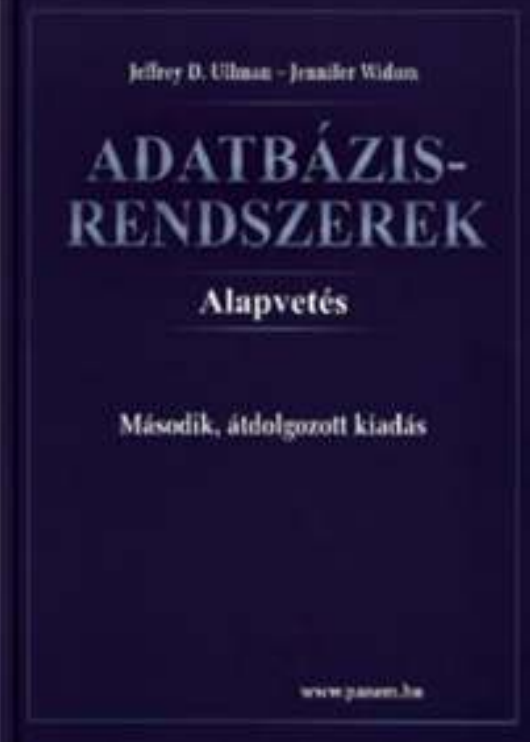

# **Magas szintő adatbázismodellek**

- Vizsgáljuk meg azt a folyamatot, amikor egy új adatbázist létrehozunk, vegyük példaként a sörivós adatbázist.
- Az adatbázis-modellezés és implementálás eljárása

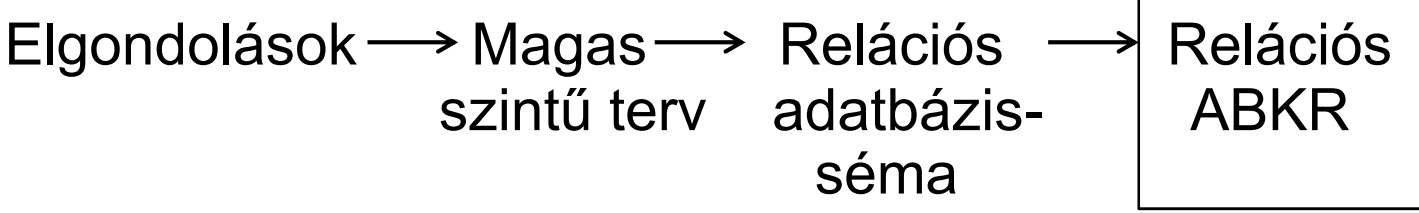

- $\blacktriangleright$  Modellezés
	- komplex valós világ leképezése, absztrakció
- Tervezési fázis:
	- Milyen információkat kell tárolni?
	- Mely információelemek kapcsolódnak egymáshoz?
	- $\blacktriangleright$ Milyen megszorításokat kell figyelembe venni? stb...

# **Az adatmodellek 3 szintje**

- Hogyan látjuk az adatbázist?
- A 3 szintű ANSI/SPARC architektúra
	- $\blacktriangleright$  Logikai (külső, a felhasználói szemléletnek megfelelő szinten, nézetek)
	- $\blacktriangleright$  Fogalmi (conceptual) (absztrakt, szintetizálja az összes felhasználói szemléletet)
	- $\blacktriangleright$  Fizikai (belső, az adatbázis valamilyen fizikai adatstruktúrában letárolva a háttértárolón)

#### **Az adatmodellek 3 szintje**

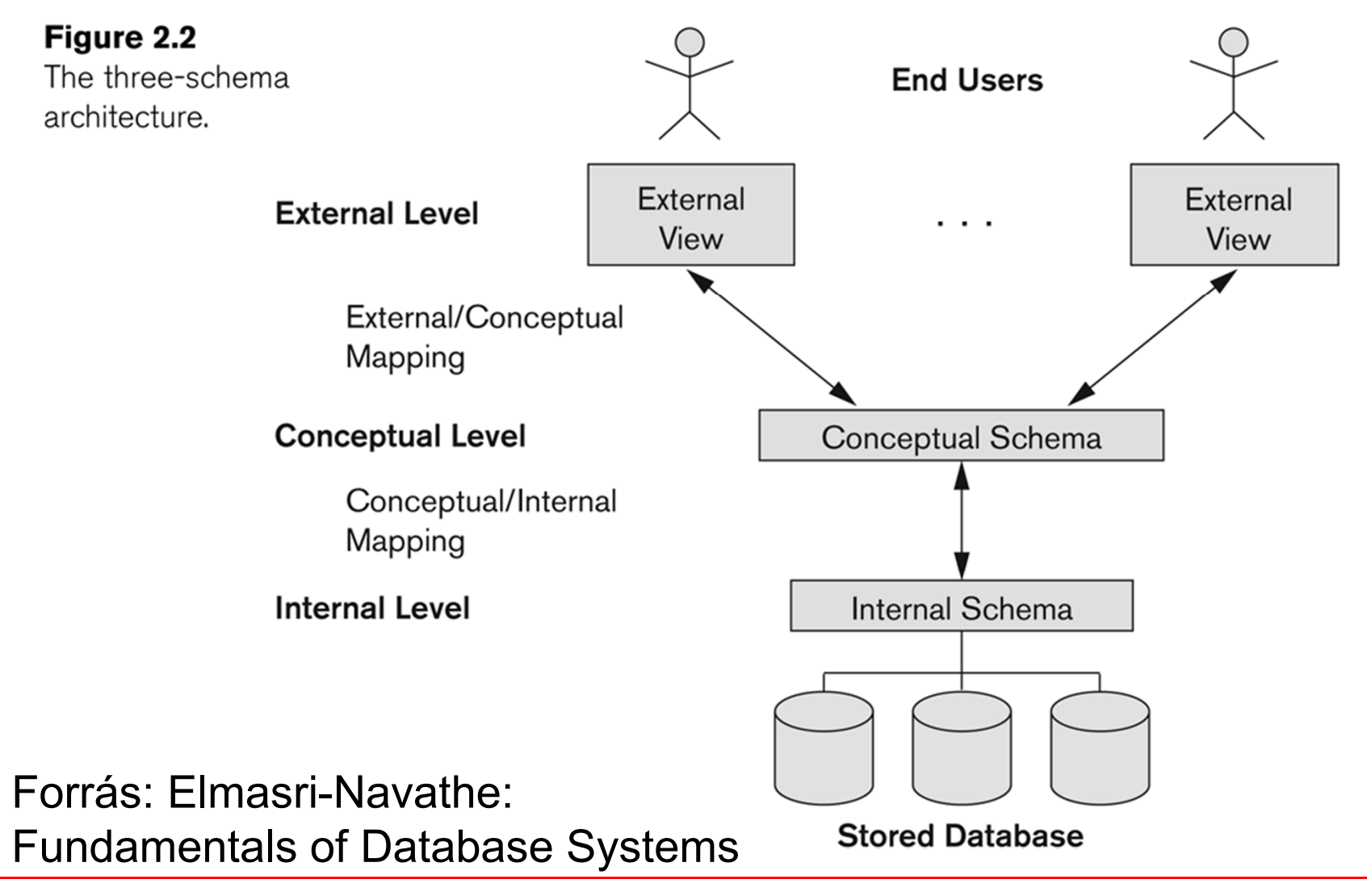

06ea SQL DDL // Adatbázisok-1 előadás // Ullman-Widom (Stanford) tananyaga alapján // Hajas Csilla (ELTE IK)

# **E/K elemei (ismétlés 2.előadás)**

- Egyed-kapcsolat modell: E/K modell (Entity-relationship ER) alapfogalmak:
- Egyedhalmazok (absztrakt objektumok osztálya)
	- Miről gyűjtünk adatokat? (egyedhalmaz, osztály)
	- Mit tegyünk egy gyűjteménybe? hasonlóság
	- Hasonló egyedek összessége (egyed előfordulás)
- Attribútumok
	- Megfigyelhető tulajdonságok, megfigyelt értékek
	- Az egyedek tulajdonságait írják le
- Kapcsolatok
	- Más egyedhalmazokkal való kapcsolatuk

# **E/K-diagram: Egyedhalmazok**

- ≻ E/K diagram: <u>séma-szinten</u> grafikusan ábrázoljuk
- Egyedhalmazok: téglalap
- Tulajdonságok: ovális
	- az elsődleges kulcshoz tartozó tulajdonságokat aláhúzzuk.

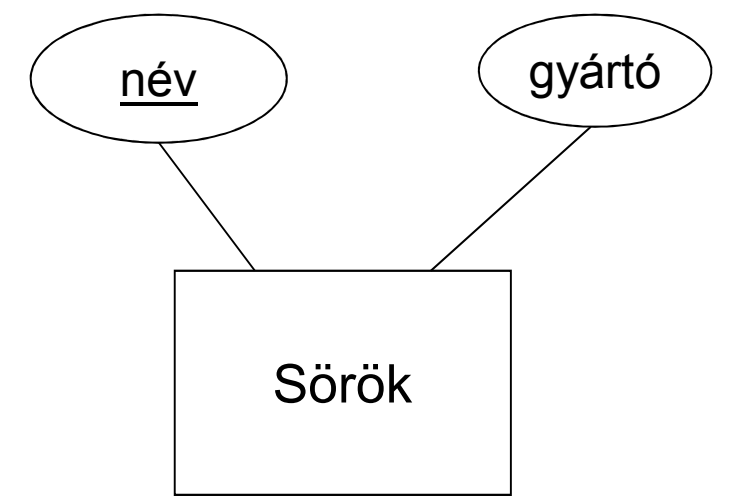

## **E/K-diagram: Kapcsolatok**

#### A kapcsolatok jele: rombusz

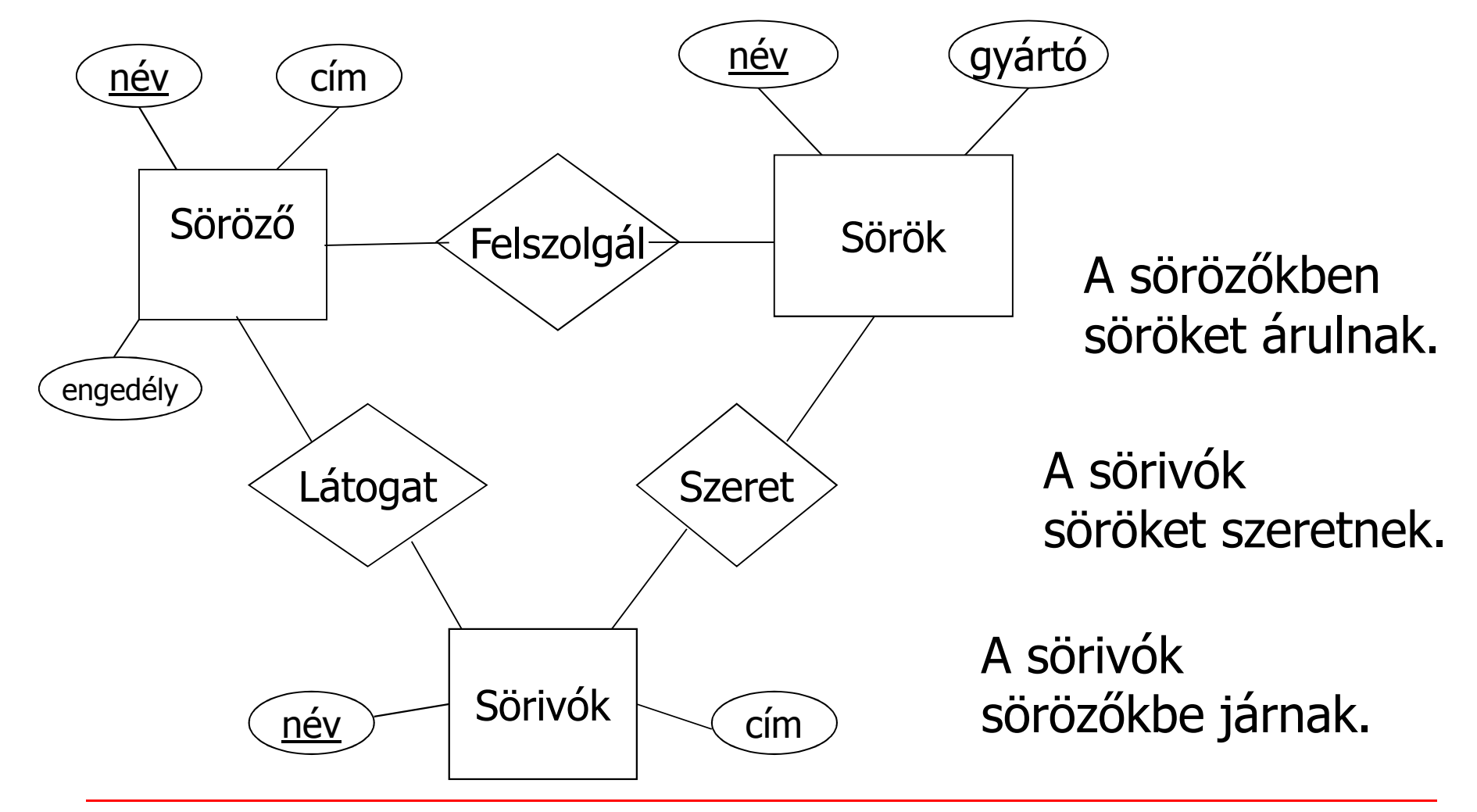

**Bináris (két egyedhalmaz közötti) kapcsolatok típusai (sok-egy, sok-sok) (két egyedhalmaz között több kapcsolat is lehet)**

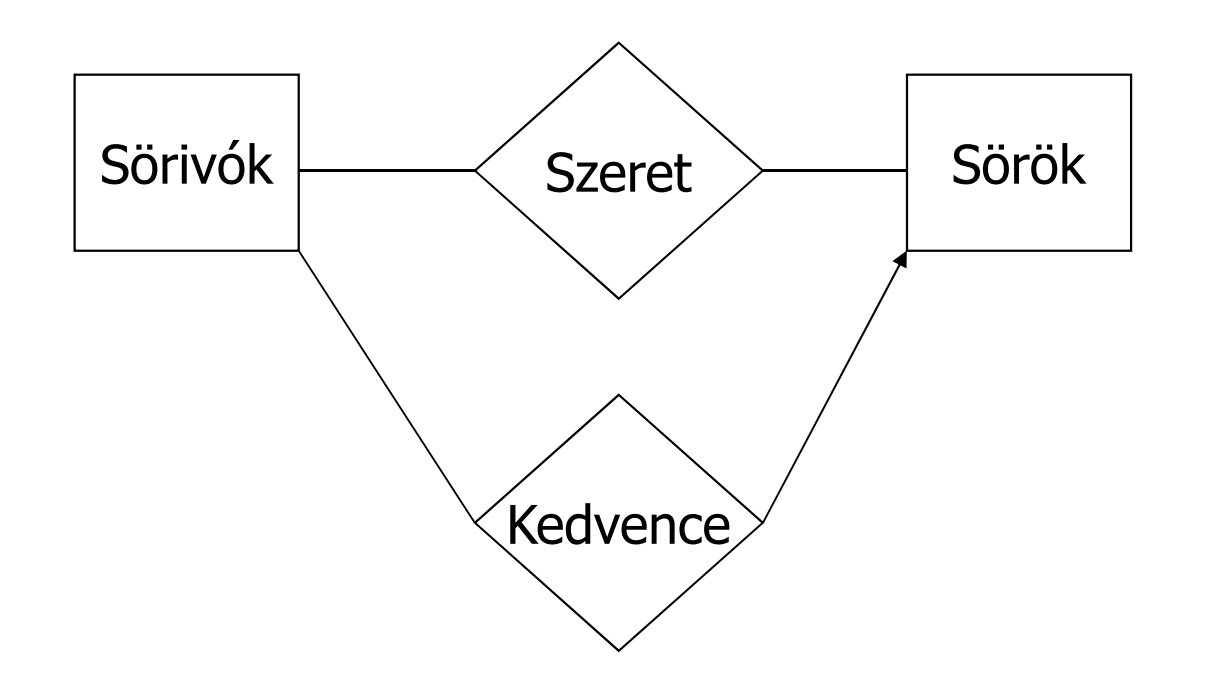

# **Egy egyedhalmaz önmagával is kapcsolódhat: Szerepek (Roles)**

Sörivókházaspárférj feleségA kapcsolat előfordulásaFérj Feleség<br>Bob Ann Bob Ann<br>Joe Sue Joe Sue … …

#### **Többágú (példa: 3-ágú) kapcsolat**

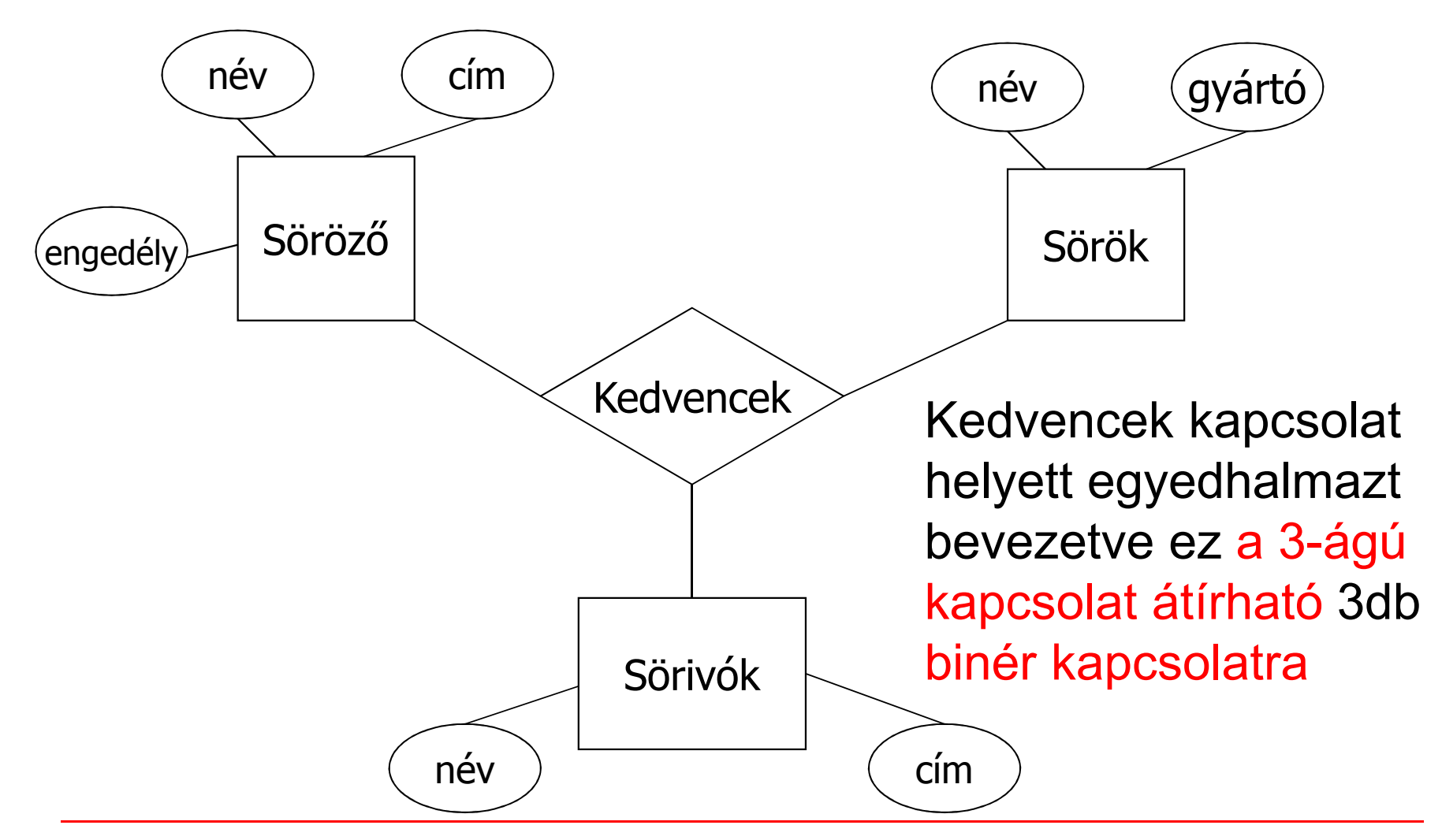

#### **Kapcsolatnak is lehet attribútuma**

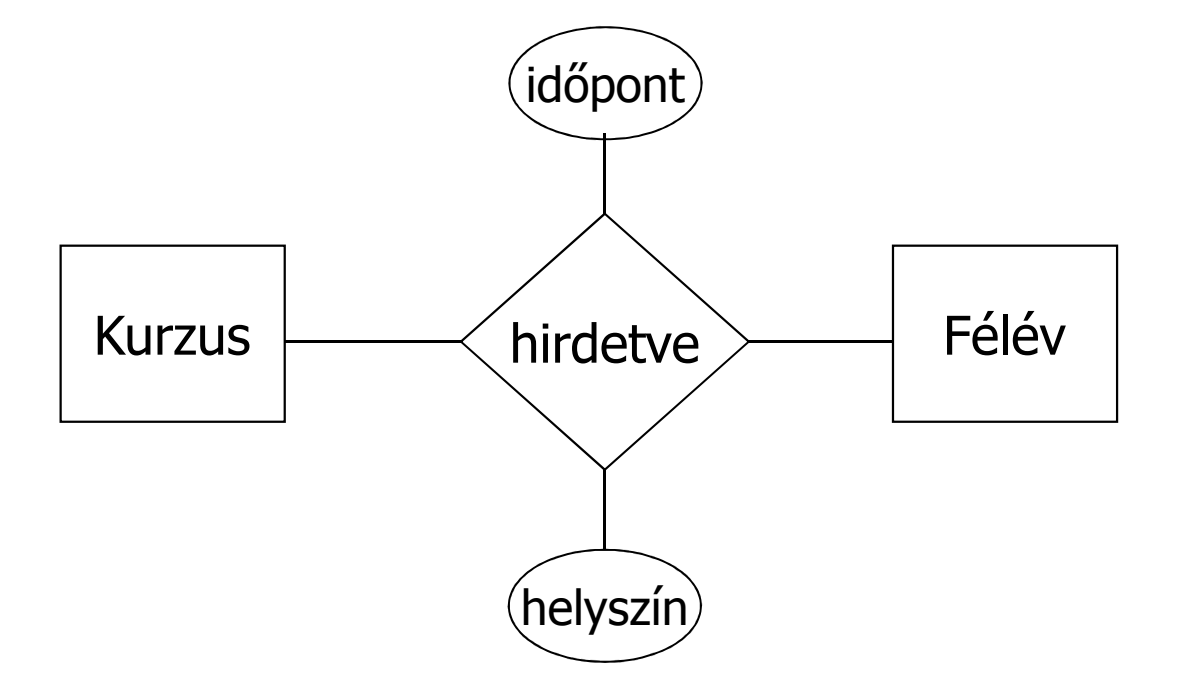

#### Az időpont és helyszín a Kurzus és Félév együttes függvénye, de egyiké sem külön.

# **Tervezési kérdés:Attribútum vagy egyedhalmaz?**

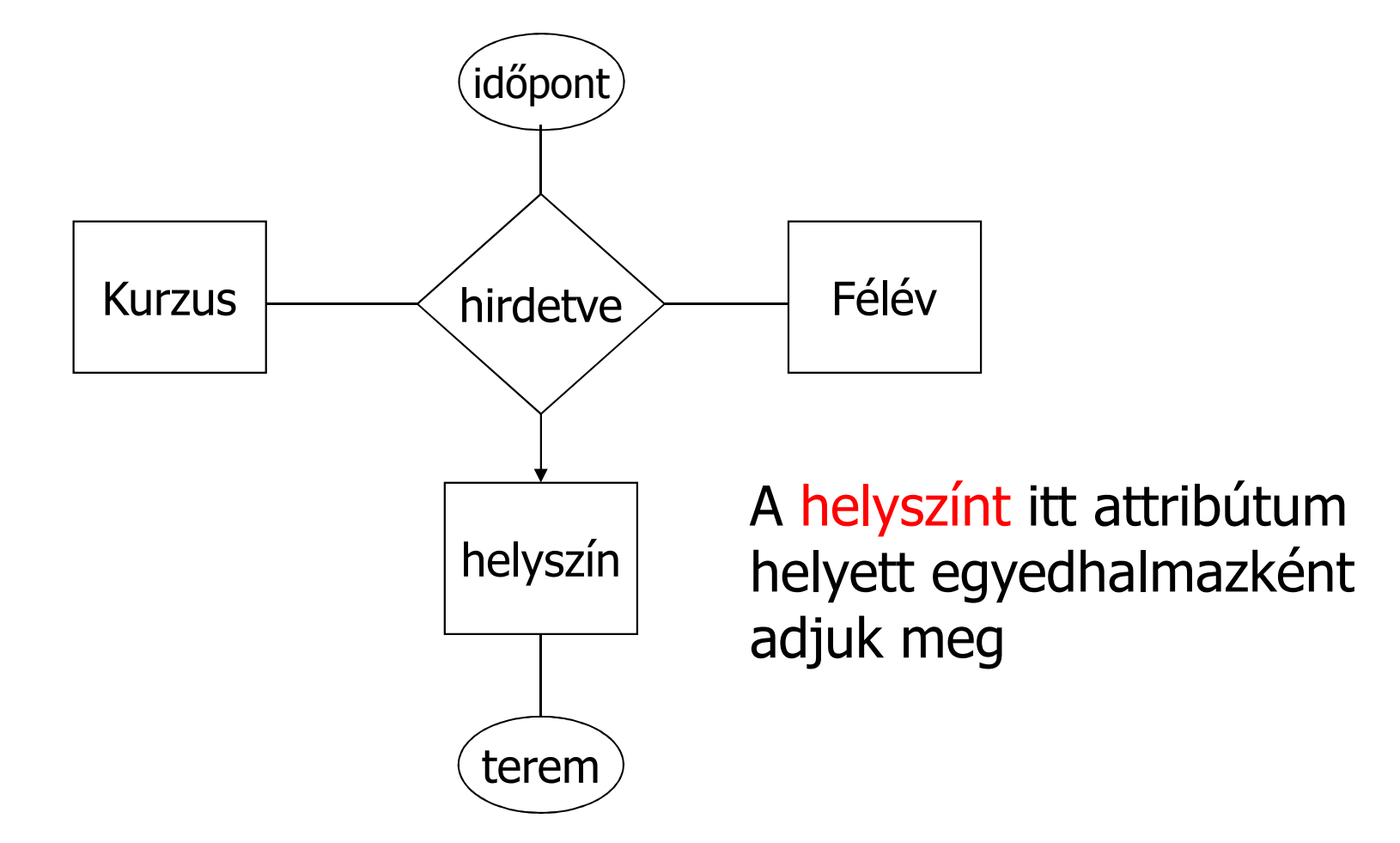

# Új anyag: Alosztályok és öröklődés Speciális "is-a" (az-egy) kapcsolat

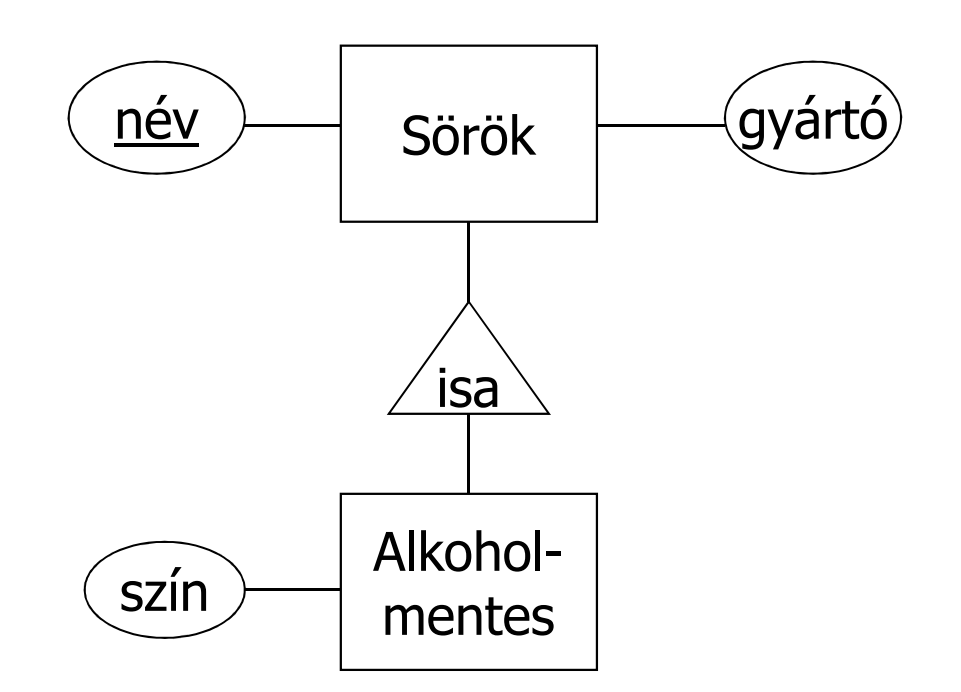

## Példa: "is-a" (az-egy) kapcsolatra

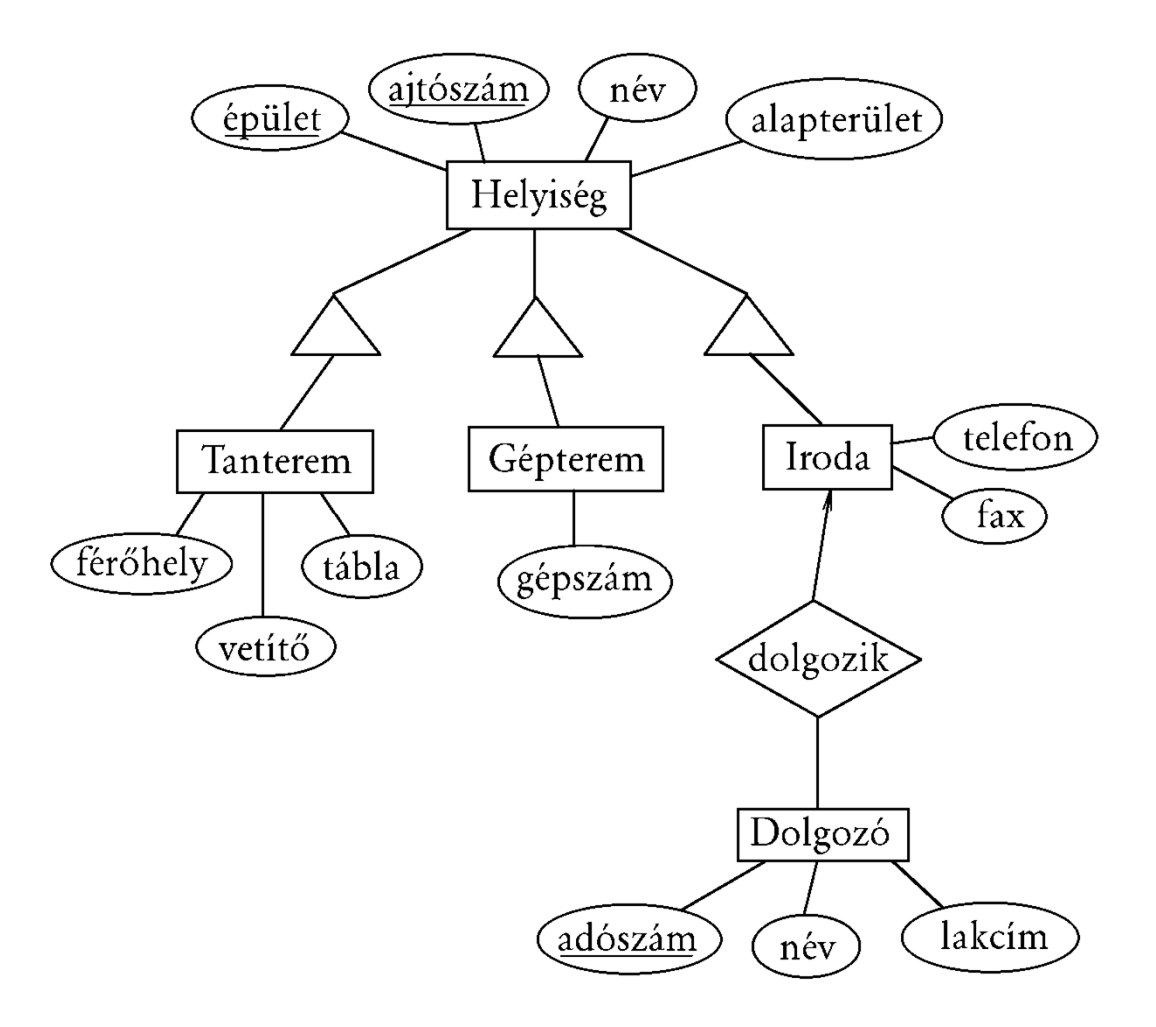

# **Kulcs megszorítás jele: aláhúzás**

Példa egyszerű kulcsra: név a Sörök elsődleges kulcsa:

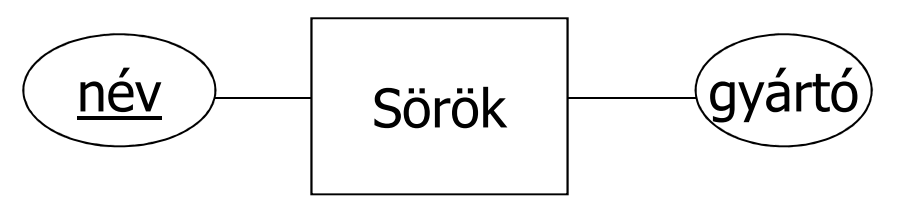

Példa összetett kulcsra: épület, ajtószám két-attribútumos elsődleges kulcsa a Helyiség-nek:

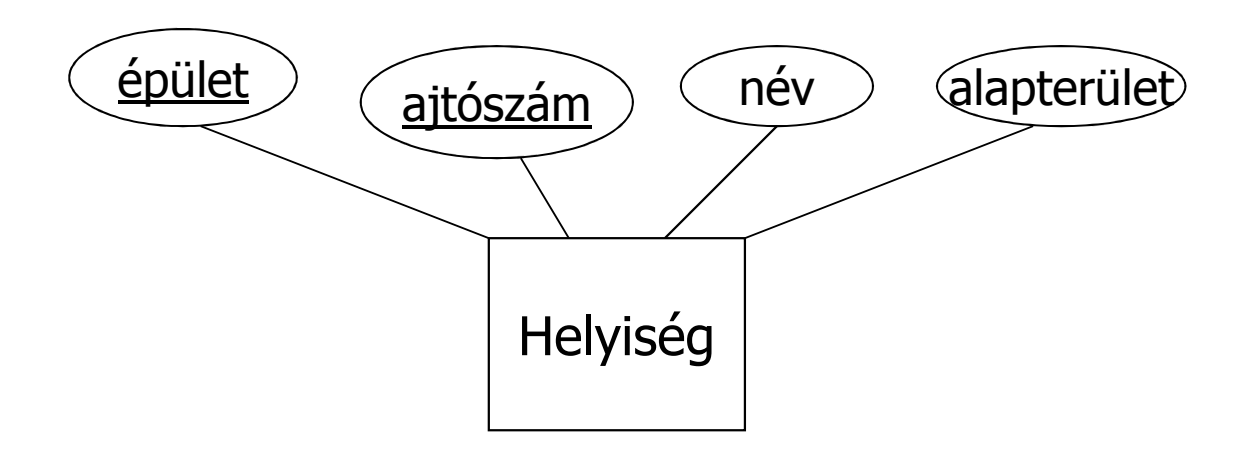

# **Kulcs megszorítás jele: aláhúzás**

Példa egyszerű kulcsra: név a Sörök elsődleges kulcsa:

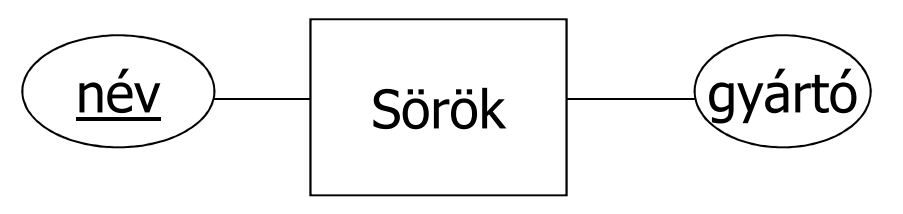

Példa összetett kulcsra: épület, ajtószám két-attribútumos elsődleges kulcsa a Helyiség-nek:

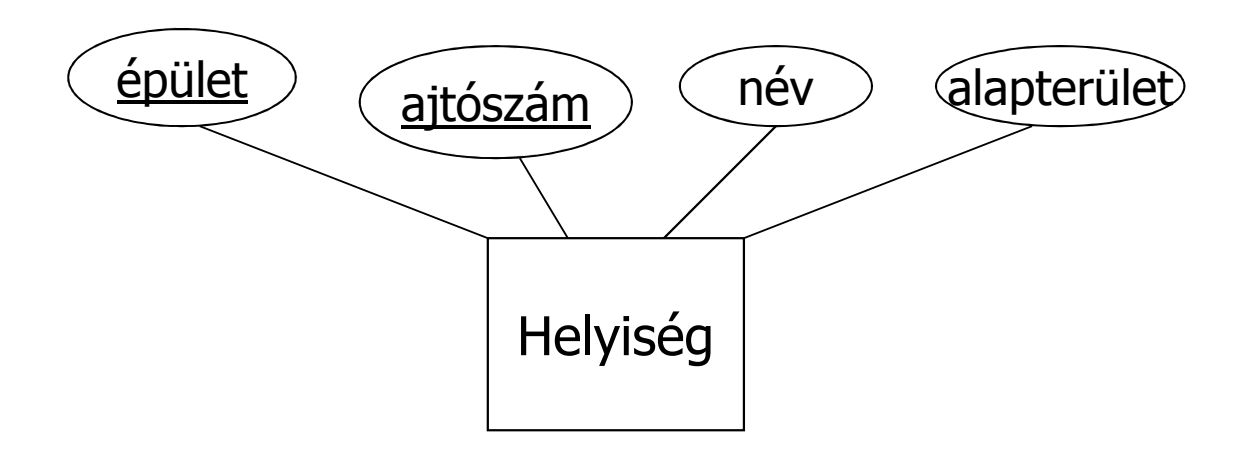

# **Hivatkozási épség megszorítás** jele a kerek végződés

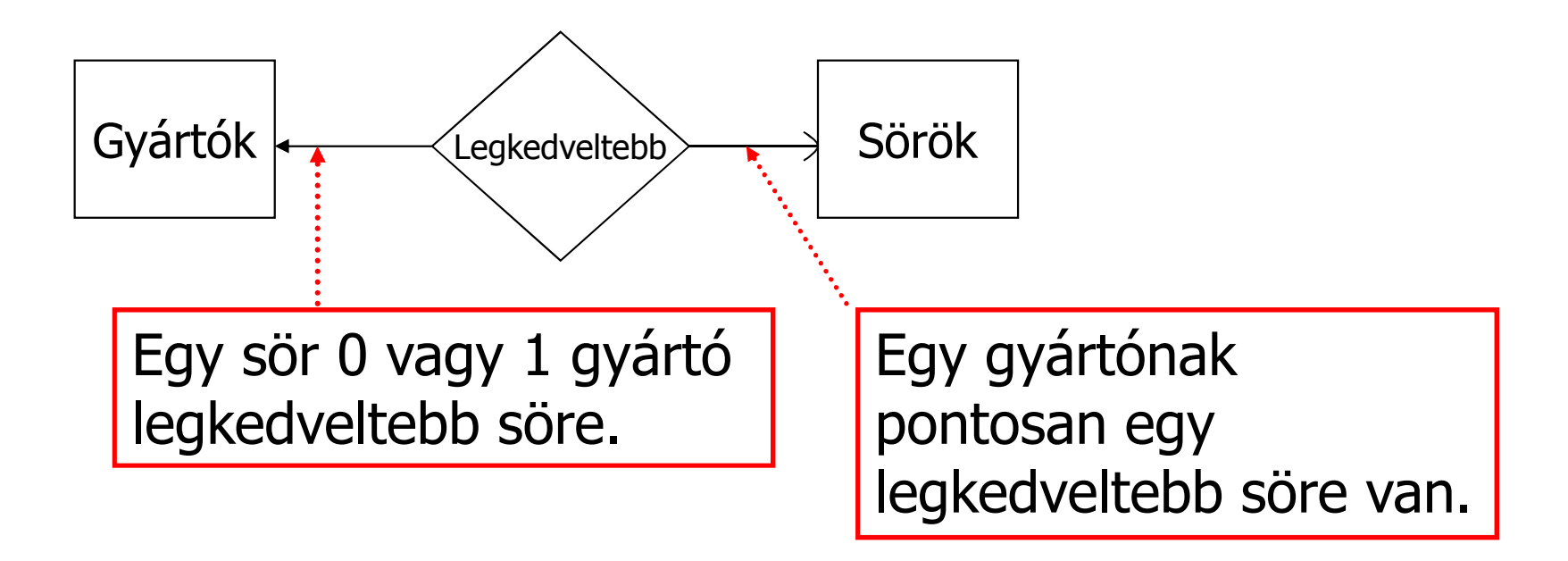

## Erős és gyenge egyedhalmaz

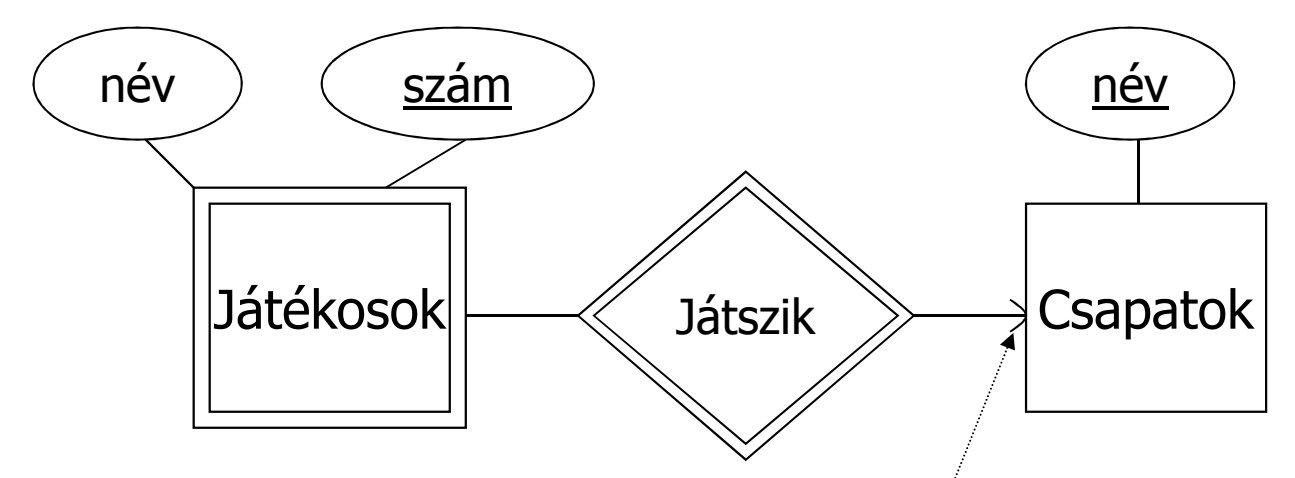

A kerek végződés jelzi, hogy minden játékoshoz kötelezően tartozik egy csapat, amely az azonosításhoz használható.

- Dupla rombusz: sok-egy gyenge kapcsolat.<br>• Dupla téglalan: gyenge egyedhalmaz
- Dupla téglalap: gyenge egyedhalmaz.

## Erős és gyenge egyedhalmaz

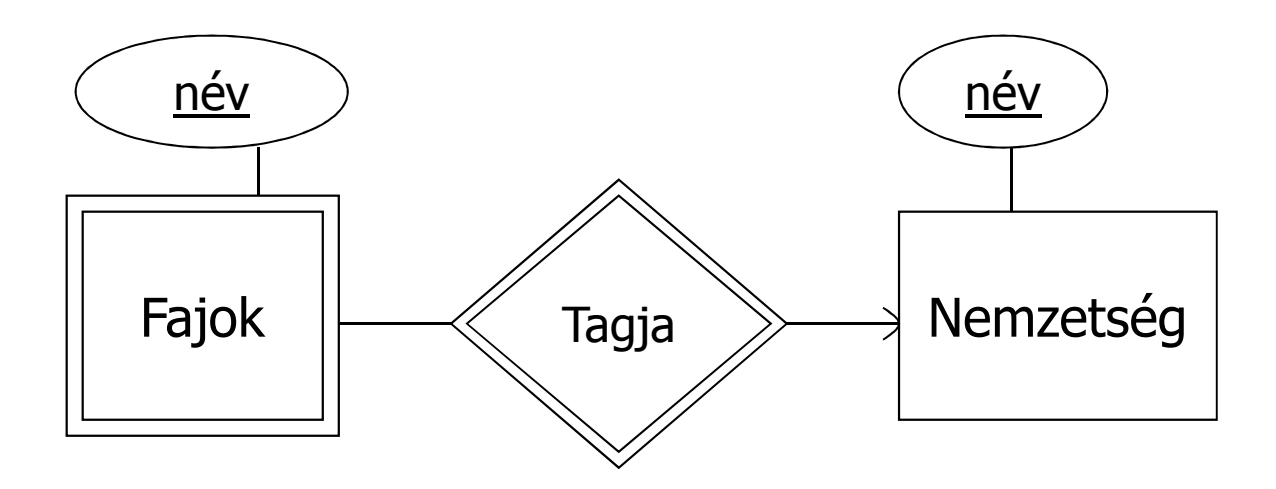

Tankönyv 4.21. példája:

például az emberek a Homo sapiens fajhoz tartoznak, ahol Homo a nemzetség neve, a sapiens a faj neve (sajnos maguk a fajok nevei nem egyértelműek, két vagy több nemzettségben is lehet ugyanolyan fajnév).

# **Tervezési alapelvek**

- valósághű modellezés:
	- megfelelő tulajdonságok tartozzanak az egyedosztályokhoz, például a tanár neve ne a diák tulajdonságai közé tartozzon
- redundancia elkerülése:
	- az index(etr\_kód,lakcím,tárgy,dátum,jegy) rossz séma, mert a lakcím annyiszor ismétlődik, ahány vizsgajegye van a diáknak, helyette 2 sémát érdemes felvenni: hallgató(etr\_kód,lakcím), vizsga(etr-kód,tárgy,dátum,jegy).
- egyszerűség:
	- fölöslegesen ne vegyünk fel egyedosztályokat
	- például a naptár(év,hónap,nap) helyett a megfelelő helyen inkább dátum tulajdonságot használjunk
- tulajdonság vagy egyedhalmaz:
	- > például a vizsgajegy osztály helyett jegy tulajdonságot <u>használjunk.</u>

#### **Modellezési feladatok (Tankönyv)**

 **4.1.1. feladat.** Tervezzünk egy bank részére adatbázist, amely tartalmazza az ügyfeleket és azok számláit. Az ügyfelekről tartsuk nyilván a nevüket, címüket, telefonszámukat és TAJszámukat. A számláknak legyen számlaszámuk, típusuk (pl. takarékbetét-számla, folyószámla stb.)és egyenlegük. Továbbá, meg kell jelölni azokat az ügyfeleket, akiknek van számlájuk. Adjuk meg az E/K diagramját ennek az adatbázisnak. Alkalmazzunk nyilakat a kapcsolatokban a multiplicitások jelölésére.

## **Modellezési feladatok (Tankönyv)**

- **4.1.3. feladat.** Adjuk meg az E/K modelljét egy olyan adatbázisnak, amely csapatokat, játékosokat és azokszurkolóit tartja nyilván:
	- » Minden csapatról tároljuk a nevét, játékosait, csapatkapitányát (ő is egy játékos), mezük színét.
	- Minden játékosnak legyen neve.
	- $\blacktriangleright$  Minden rajongóról tartsuk nyilván a nevét, kedvenc csapatát, kedvenc játékosát és kedvenc színét.
- Vigyázzunk, a színek halmaza nem lehet a csapatok egy attribútumának típusa. Hogyan lehet ezzel a megszorítással együtt megfelelő modellt készíteni?

#### **Modellezési feladatok (Tankönyv)**

 **4.1.9. feladat.** Tervezzünk adatbázist egy tanulmányi osztály számára. Ez az adatbázis tartalmazza a hallgatókat, oktatókat, tanszékeket és kurzusokat. Ezenkívül tartsuk nyilván, hogy a hallgatók milyen kurzusokat vettek fel, az adott kurzust mely oktató oktatja, a hallgatók jegyeit, a kurzusoknál az oktató munkáját segítő hallgatókat, egy adott kurzust mely tanszék ajánlotta, és mindenolyan információt, ami a fentiek megvalósításához szükséges. Megjegyezzük, hogy ez a feladat nagy szabadságot enged a korábbiakhoz képest. Dönteni kell a kapcsolatok típusáról (sok-sok, sok-egy vagy egy-egy), az alkalmas típus megválasztásról, illetve arról, hogy milyen segédinformációkat használunk.

# **E/K-diagram átírása**

Tankönyv 4.5.-4.6. E/K-diagram átírása relációkká

- Egyedhalmazok átírása relációkká
- $\blacktriangleright$ E/K-kapcsolatok átírása relációkká
- Egyszerűsítés, összevonások
- $\blacktriangleright$ Gyenge egyedhalmazok kezelése
- $\blacktriangleright$ Osztályhierarchia átalakítása relációkká

#### **E/K diagram átírása relációs adatbázistervre**Mi minek felel meg:

- 
- 
- $\blacktriangleright$
- egyedhalmaz
- ≻ e egyed
- $\triangleright$  R(E1,...Ep,A1,...,Aq) kapcsolati séma, aholAj saját tulajdonság
	- E/K modell

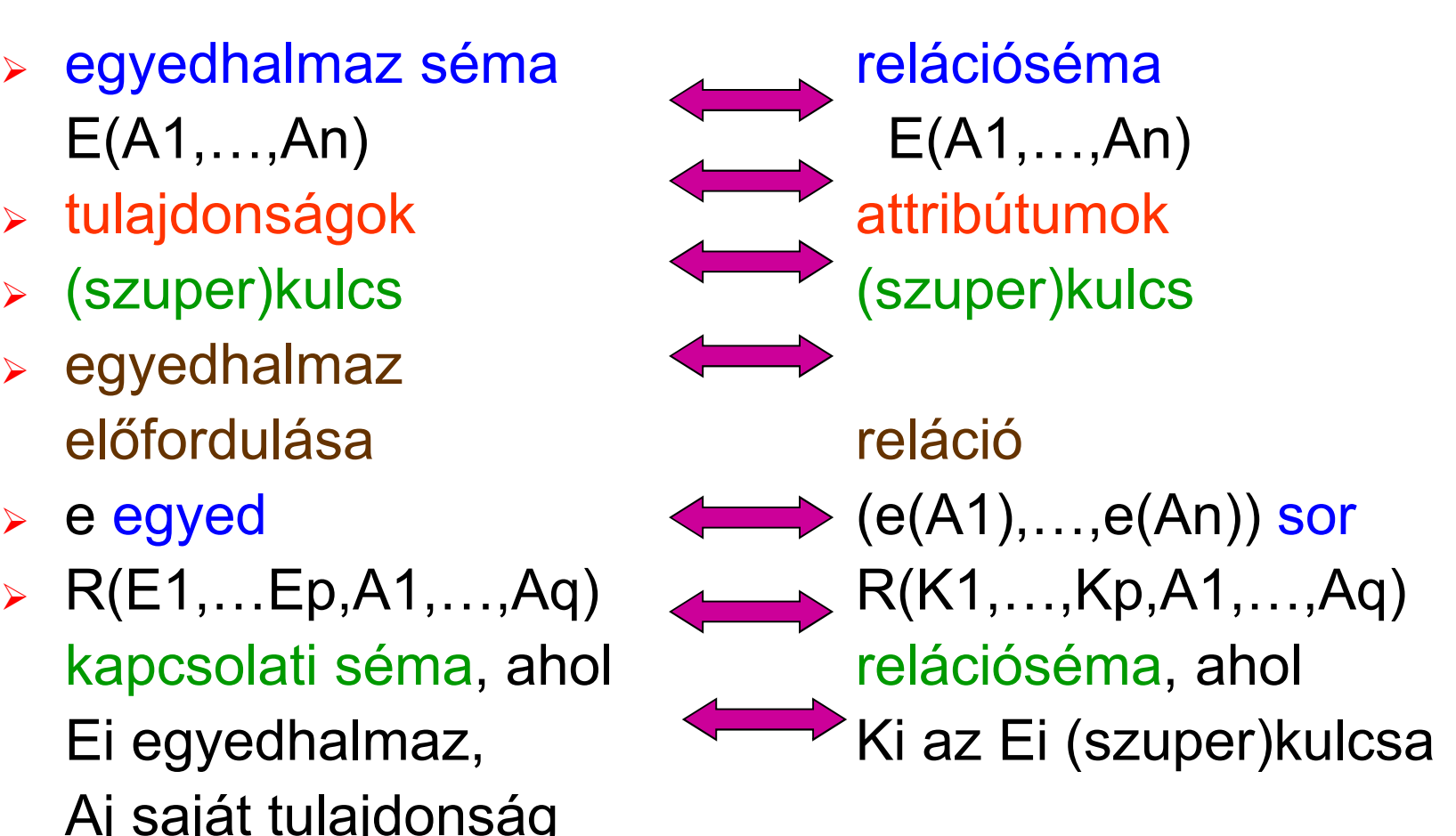

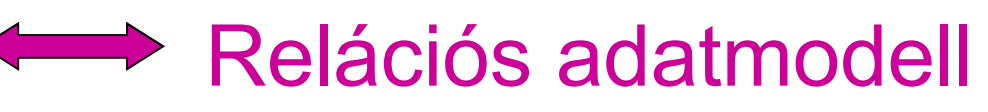

#### **Példa: E/K diagram átírása relációkká Az egyedek átírása után a kapcsolatok átírása:**

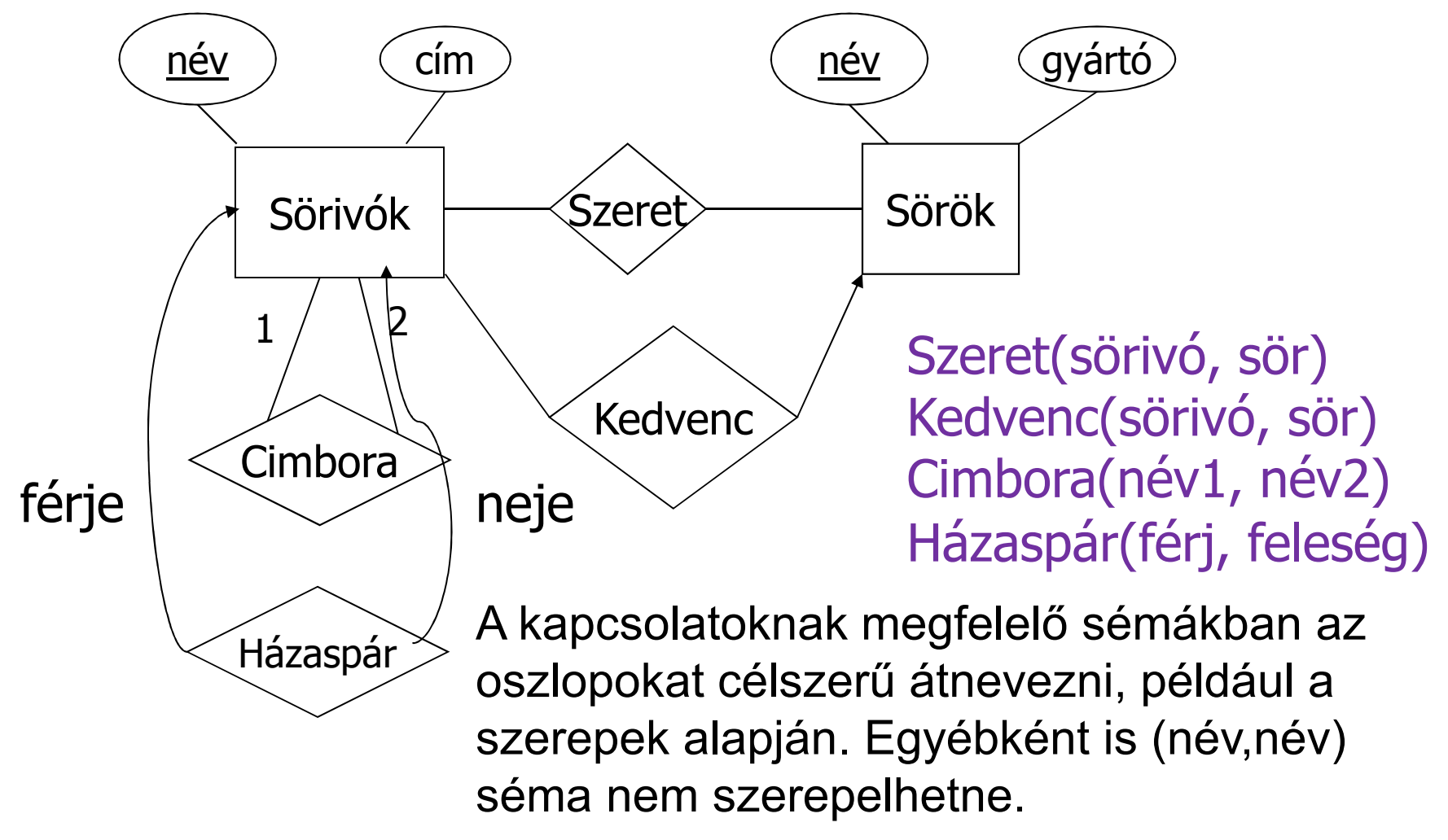

#### **Relációk összevonása**

 $\blacktriangleright$ Összevonhatunk 2 relációt, ha

> az egyik egy sok-egy kapcsolatnak megfelelő reláció, a másik pedig a sok oldalon álló egyedhalmaznak megfelelő reláció.

 $\blacktriangleright$ Példa:

> Sörivók(név, cím) és Kedvenc(ivó,sör) összevonható, és kapjuk azSörivó1(név,cím,kedvencSöre) sémát.

## **Gyenge egyedhalmaz átírása**

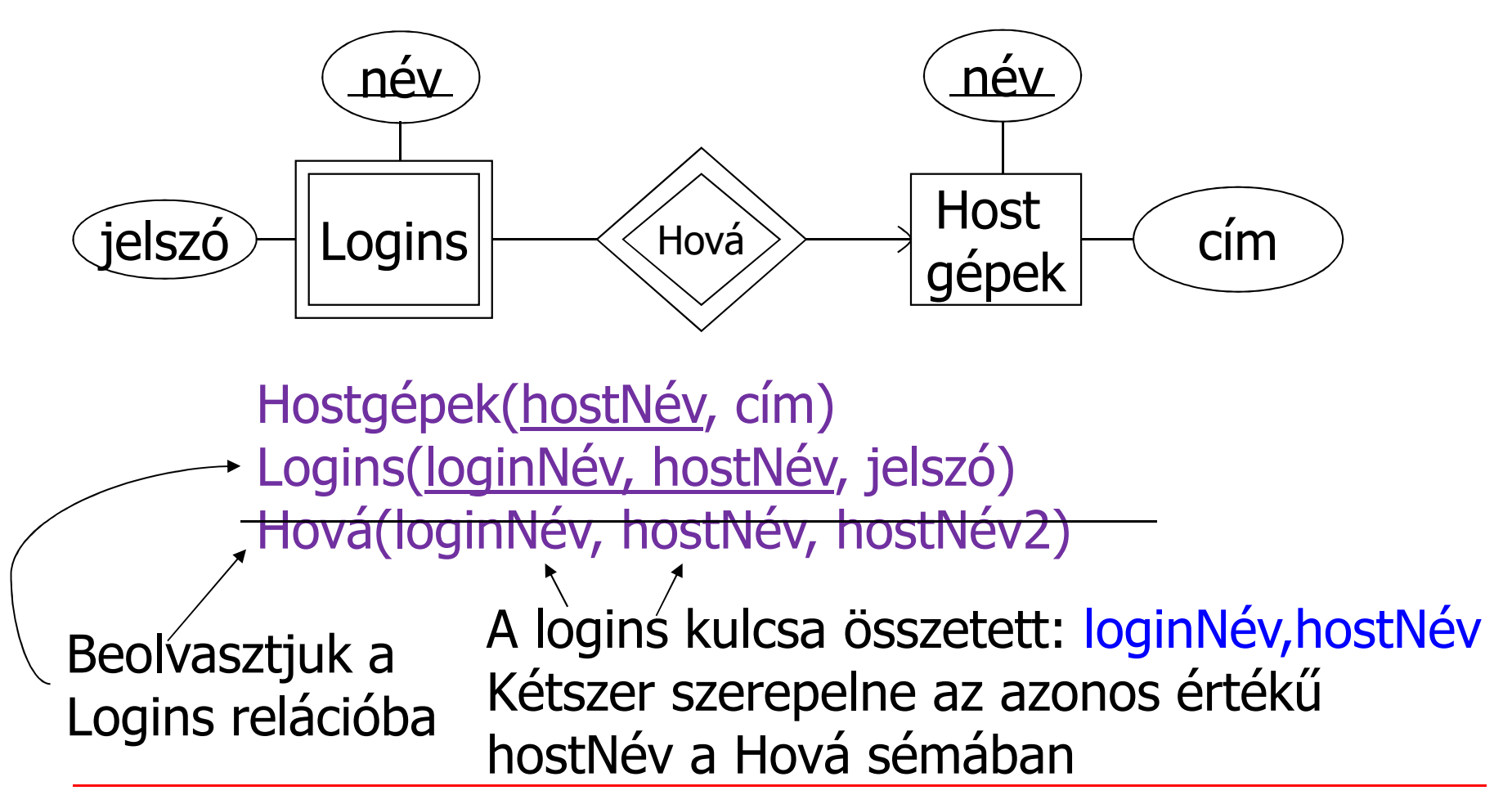

#### **Alosztály átírására relációkká**

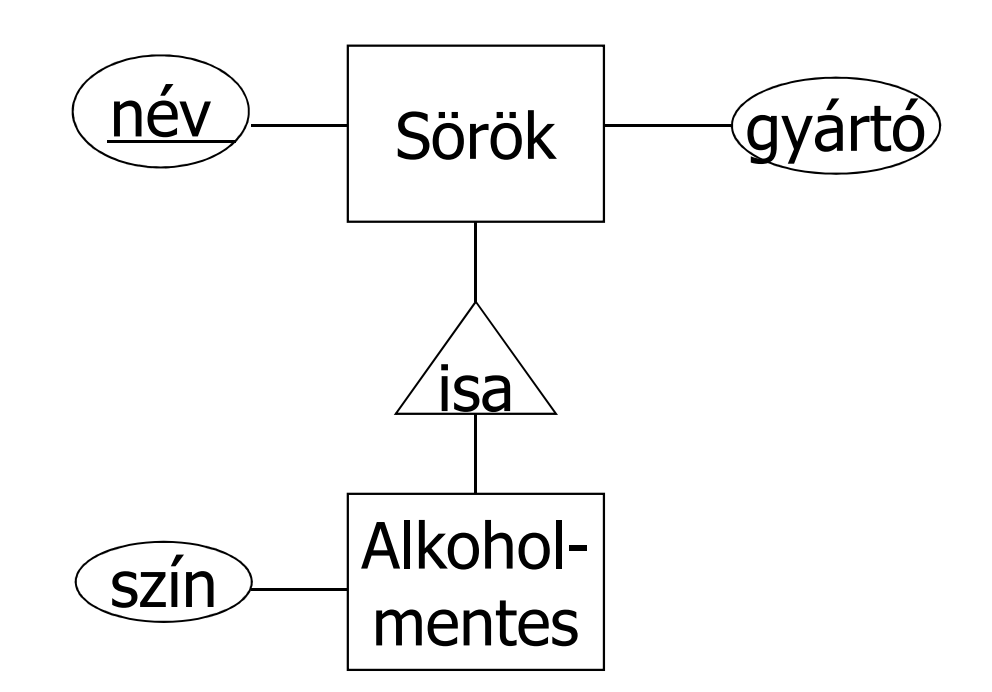

#### **Alosztályok átírása: három megközelítés**

- E/R stílusban: Egy reláció minden alosztályra, de az általános osztályból csak a kulcsokat vesszük hozzá a saját attribútumokhoz.
- Objektumorientált stílusban: Egy reláció minden alosztályra, felsorolva az összes tulajdonságot, beleértve az örökölteket is.
- Nullértékek használatával: Egyetlen reláció az öröklődésben résztvevő összes osztályra. Ha egy egyed nem rendelkezik egy alosztály speciális tulajdonságával, akkor ezt az attribútumot NULL<br>értékkol töltülk majd ki értékkel töltjük majd ki.

# **E/K tipusú átalakítás ---1**

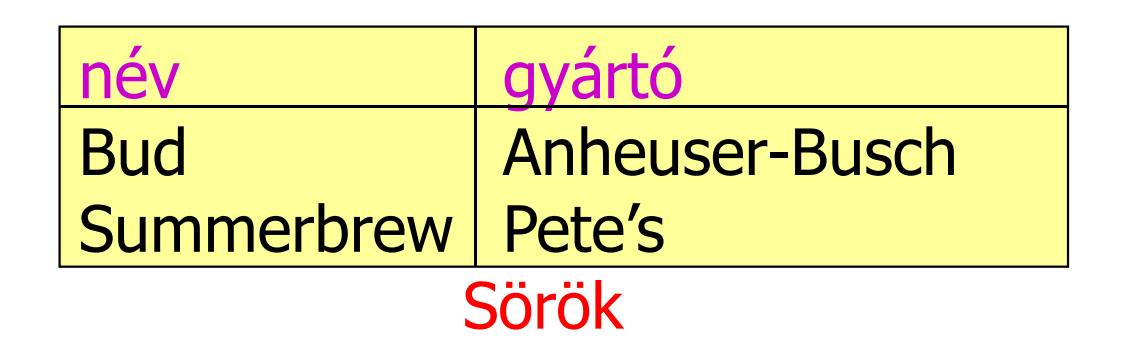

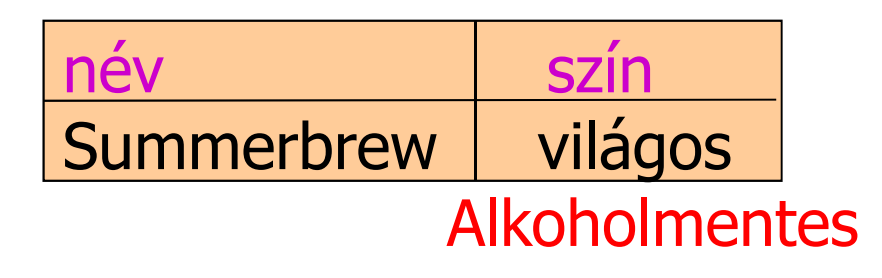

Az olyan lekérdezésekre jó, hogy egy adott gyártó milyen söröket gyárt, beleértve az alkoholmenteseket is.

## **Objektumorientált megközelítés ---2**

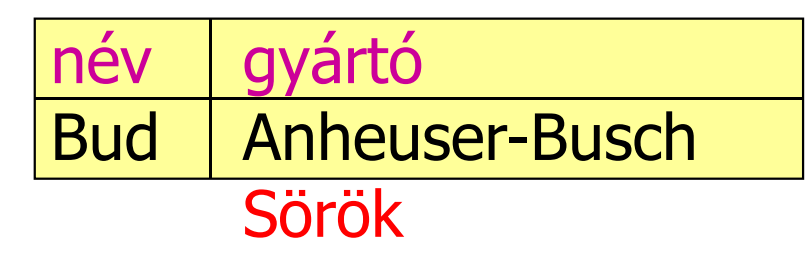

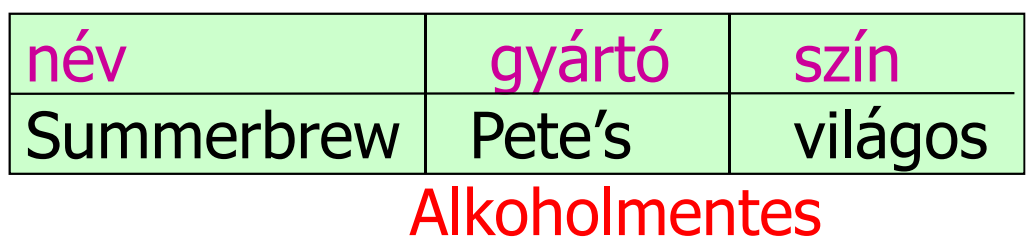

Az olyan lekérdezésekre jó, hogy egy adott gyártó milyen színű alkoholmentes söröket gyárt.

#### **Nullértékek használatával ---3**

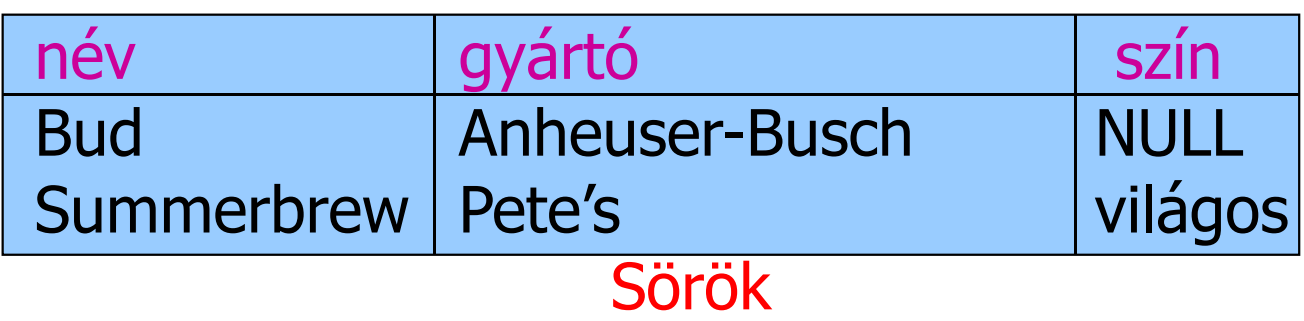

Általában kevesebb hely elég a tárolásra, kivéveha nagyon sok attribútum marad nullértékű.

#### **Példa: Alosztály átírása relációkká**

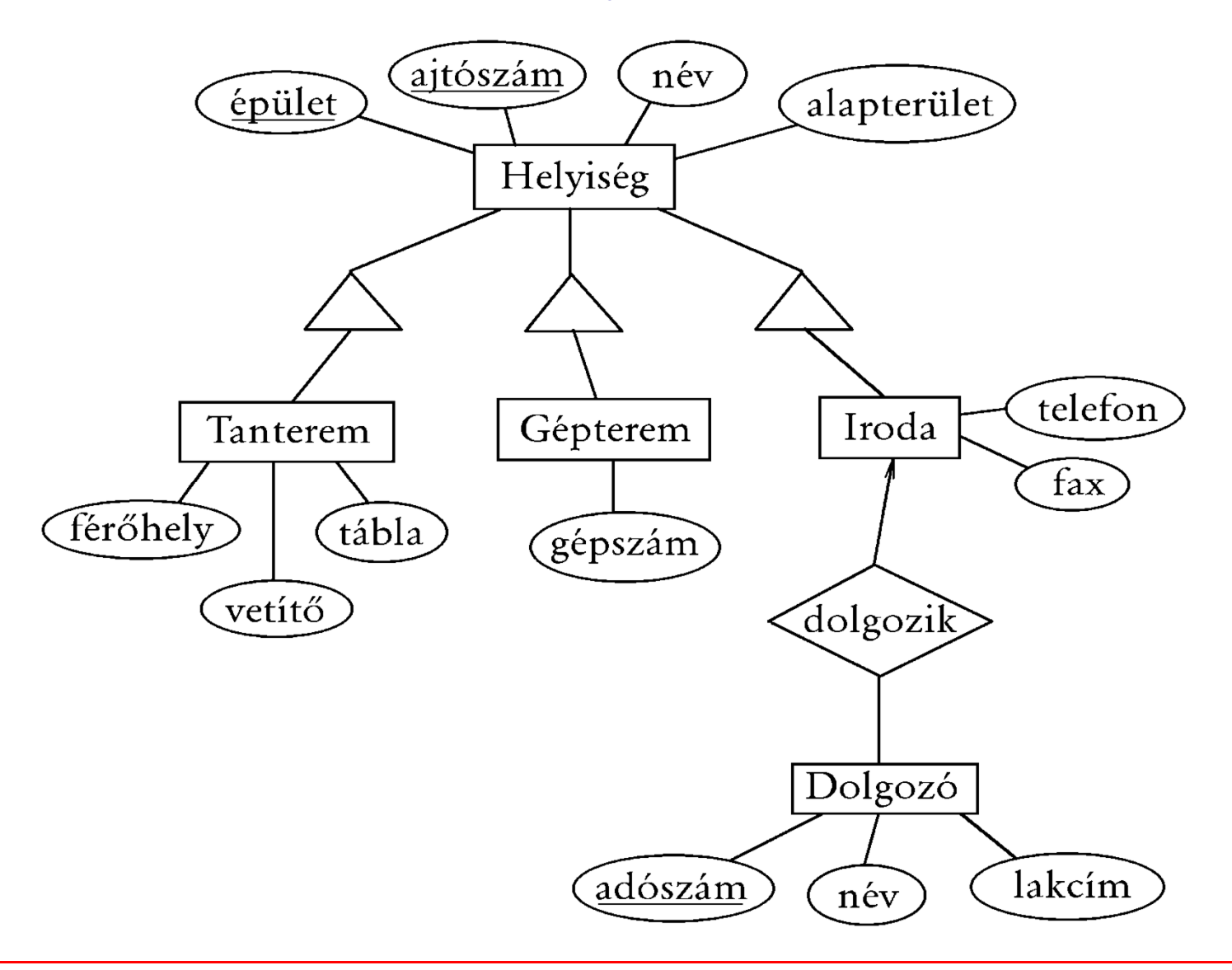

# **E/K típusú átalakítás --- <sup>1</sup>**

*2.* Minden altípushoz külön tábla felvétele, egy egyed több táblában is szerepelhet. A főtípus táblájában minden egyed szerepel, és annyi altípuséban ahánynak megfelel. Az altípusok a főtípustól csak a kulcs-attribútumokat öröklik. (E/K stílusú reprezentálás.)

HELYISÉG (épület, ajtószám, név, alapterület) TANTEREM (*épület, ajtószám*, férőhely, tábla, vetítő)GÉPTEREM (*épület, ajtószám*, gépszám)IRODA (*épület, ajtószám*, telefon, fax)DOLGOZÓ (adószám, név, lakcím, *épület, ajtószám*)

Hátrány: Előfordulhat, hogy több táblában kell keresni (például ha a tantermek nevére és férőhelyére vagyunk kíváncsiak, akkor össze kell kapcsolni a táblákat).

# **Objektumorientált megközelítés --- <sup>2</sup>**

*1.* Minden altípushoz külön tábla felvétele, egy egyed csak egy táblában szerepel. Az altípusok öröklik a főtípus attribútumait. (Objektumorientált stílusú reprezentálás)

- HELYISÉG (<u>épület, ajtószám</u>, név, alapterület)
- TANTEREM (épület, ajtószám, név, alapterület, férőhely, tábla, vetítő)
- GÉPTEREM (épület, ajtószám, név, alapterület, gépszám) IRODA (épület, ajtószám, név, alapterület, telefon, fax)DOLGOZÓ (adószám, név, lakcím, *épület, ajtószám*)Hátrányok:
- Kereséskor gyakran több táblát kell vizsgálni (ha például
- a D épület 0-821. számú terem alapterületét keressük).
- Kombinált altípus (például számítógépes tanterem) csak új altípus felvételével kezelhető.
#### **Nullértékek használata**

#### **relációk egyesítéséhez --- <sup>3</sup>**

*3.* Egy közös tábla felvétele, az attribútumok uniójával. Az aktuálisan értékkel nem rendelkező attribútumokNULL értékűek.

(Reprezentálás nullértékekkel)

HELYISÉG (<u>épület, ajtószám,</u> név, alapterület, férőhely, tábla, vetítő, gépszám, telefon, fax)

DOLGOZÓ (adószám, név, lakcím, *épület, ajtószám*)

Hátrányok:

Az ilyen egyesített táblában általában sok NULL<br>thildútumárták ezemenek attribútumérték szerepel.

 Elveszíthetjük a típusinformációt (például ha a gépteremnél a gépszám nem ismert és ezért NULL, akkor a gépterem lényegében az egyéb helyiségek kategóriájába kerül).

# **SQL DDL: Táblák, megszorítások (constraints), triggerek, nézettáblák**

- Tankönyv: Ullman-Widom: Adatbázisrendszerek Alapvetés Második, átdolgozott kiadás, Panem, 2009
- 7.1.-7.4. Megszorítások
- 7.5.-7.6. Triggerek
- 8.1.-8-2. Nézettáblák
- 8.5.-8.6. Tárolt nézettáblák

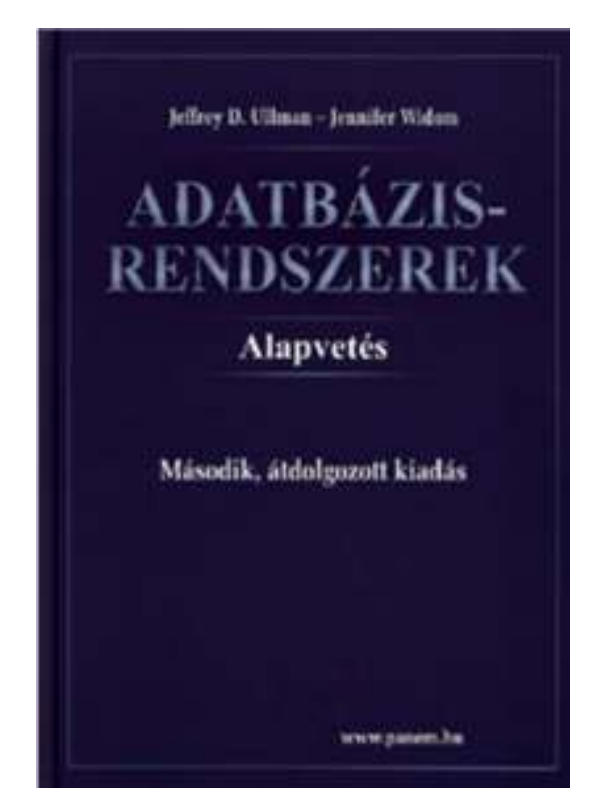

-- Megj.: 8.3.-8.4. Indexek (Adatbázisok-2 kurzuson lesznek )6.3.5. Alkérdések a FROM záradékban (inline nézet)

#### Ismétlés: Relációs lekérdező nyelvek

Adatbázisok-1 kurzuson háromféle nyelvet tanulmányozunk:

- Relációs algebra: procedurális, algebrai megközelítés, megadjuk a kiértékelési tervet, többféle lehetőség összevetése, hatékonysági vizsgálatok.
- Datalog: deklaratív, logika alapú megközelítés, amely az összetett lekérdéseknél, például rekurziónál segítség.
- SQL szabvány relációs lekérdező nyelv: gyakorlatban, SQL története, szabványok, az SQL fő komponensei: SQL DDL (sémaleíró nyelv) milyen objektumok lehetnek? DML (adatkezelő és lekérdező nyelv), tranzakció-kezelés, DCL (vezérlő nyelv) milyen jogosultságok, privilégiumok?SQL-2003/PSM, ezt a gyakorlatban: PL/SQL (Oracle)

---Ma az SQL DDL sémaleíró nyelv utasításait nézzük át!

#### **Ismétlés: relációsémák definiálása**

- Az SQL tartalmaz adatleíró részt (DDL), az adatbázis objektumainak a leírására és megváltoztatására. Objektumok leíró parancsa a CREATE utasítás.
	- CREATE létrehozni, az objektumok leíró parancsa
	- > DROP eldobni, a teljes leírást és mindazt, ami ehhez kapcsolódott hozzáférhetetlenné válik
	- ALTER módosítani a leírást
- A relációt az SQL-ben táblának (TABLE) nevezik, az SQL alapvetően háromféle táblát kezel:
	- Alaptáblák [CREATE | ALTER | DROP] TABLE
	- Nézettáblák [CREATE [OR REPLACE] | DROP] VIEW
	- $\blacktriangleright$ Átmeneti munkatáblák (WITH záradéka a SELECT-nek)
- Alaptáblák megadása: CREATE TABLE

## **Megszorítások (áttekintés) => (1)**

(1) Kulcsok és idegen kulcsok megadása

- $\blacktriangleright$ A hivatkozási épség fenntartása
- Megszorítások ellenőrzésének késleltetése
- (2) Értékekre vonatkozó feltételek
	- $\blacktriangleright$ NOT NULL feltételek
	- $\blacktriangleright$ Attribútumra vonatkozó CHECK feltételek
- (3) Sorokra vonatkozó megszorítások
	- $\blacktriangleright$ Sorra vonatkozó CHECK feltételek
- (4) Megszorítások módosítása (constraints)
- (5) Önálló megszorítások (assertions)
- (6) Triggerek (triggers)

#### **Idegen kulcsok megadása**

- Az első előadáson a táblák létrehozásánál vettünk kiegészítő lehetőségeket Kulcs és idegen kulcs (foreign key) hivatkozási épség megadása
- Az egyik tábla egyik oszlopában szereplő értékeknek szerepelnie kell egy másik tábla bizonyos attribútumának az értékei között.
- A hivatkozott attribútumoknak a másik táblában kulcsnak kell lennie! (PRIMARY KEY vagy UNIQUE)
- Példa: **Felszolgál(söröző, sör, ár)** táblára megszorítás, hogy a sör oszlopában szereplő értékek szerepeljenek a **Sörök(név, gyártó)**táblában a név oszlop értékei között.

#### **Idegen kulcs megadása: attribútumként**

- REFERENCES kulcsszó használatának két lehetősége: attribútumként vagy sémaelemként lehet megadni.
- 1.) Attribútumonként (egy attribútumból álló kulcsra) Példa:

```
CREATE TABLE Sörök (
          név CHAR(20) PRIMARY KEY,
   gyártó CHAR(20) );
CREATE TABLE Felszolgál (
   söröző CHAR (20),

sör CHAR(20) REFERENCES Sörök(név),
   ár REAL );
```
**Idegen kulcs megadása: sémaelemként**

2.) Sémaelemként (egy vagy több attr.-ból álló kulcsra) FOREIGN KEY (attribútum lista)REFERENCES relációnév (attribútum lista)

Példa:

```
CREATE TABLE Sörök (
 név CHAR(20), 
 gyártó CHAR(20), 
 PRIMARY KEY (név) );
CREATE TABLE Felszolgál (
 sörözı CHAR(20),
 sör CHAR(20),
 ár REAL,
 FOREIGN KEY(sör) REFERENCES Sörök(név));
```
# **Idegen kulcs megszorítások megırzése**

- $\blacktriangleright$ Példa: *R* = Felszolgál, *S* = Sörök.
- $\blacktriangleright$  Egy idegen kulcs megszorítás *R* relációról *S*relációra kétféleképpen sérülhet:
	- 1. Egy *R-*be történő beszúrásnál vagy *R*ben történő módosításnál *S*-ben nem szereplő értéket adunk meg.
	- <sup>2.</sup> Egy S-beli törlés vagy módosítás "lógó" sorokat eredményez *R*-ben.

## **Hogyan védekezzünk? --- (1)**

- Példa: *R* = Felszolgál, *S* = Sörök.
- Nem engedjük, hogy Felszolgál táblába a Sörök táblában nem szereplő sört szúrjanak be vagy Sörök táblában nem szereplő sörre módosítsák (nincs választási lehetőségünk, a rendszer visszautasítja a megszorítást sértő utasítást)
- A Sörök táblából való törlés vagy módosítás, ami a Felszolgál tábla sorait is érintheti (mert sérül az<br>ideaeos kulas messeresítée) 2 féle méden kerelke idegen kulcs megszorítás) 3-féle módon kezelhető (lásd köv.oldal)

# **Hogyan védekezzünk? --- (2)**

- 1. Alapértelmezés (Default) : a rendszer nem hajtja végre a törlést.
- 2. Továbbgyűrűzés (Cascade): a Felszolgál tábla értékeit igazítjuk a változáshoz.
	- $\blacktriangleright$ ► Sör törlése: töröljük a Felszolgál tábla megfelelő sorait.
	- $\blacktriangleright$  Sör módosítása: a Felszolgál táblában is változik az érték.
- 3. Set NULL: a sör értékét állítsuk NULL-ra az érintett sorokban.

### **Példa: továbbgyőrőzés**

- Töröljük a Bud sort a Sörök táblából:
	- az összes sort töröljük a Felszolgál táblából, ahol sör oszlop értéke 'Bud'.
- A 'Bud' nevet 'Budweiser'-re változtatjuk:
	- a Felszolgál tábla soraiban is végrehajtjuk ugyanezt a változtatást.

#### **Példa: Set NULL**

- <sup>A</sup> Bud sort töröljük a Sörök táblából:
	- a Felszolgál tábla sör <sup>=</sup>'Bud' soraiban a Budot cseréljük NULL-ra.
- 'Bud'-ról 'Budweiser'-re módosítunk:
	- ugyanazt kell tennünk, mint törléskor.

### **A stratégia kiválasztása**

- Ha egy idegen kulcsot deklarálunk megadhatjuk aSET NULL és a CASCADE stratégiát is beszúrásra<br>és törtésre is egyerént és törlésre is egyaránt.
- Az idegen kulcs deklarálása után ezt kell írnunk: ON [UPDATE, DELETE][SET NULL CASCADE]
- $\triangleright$  Ha ezt nem adjuk meg, a default stratégia működik.

#### **Példa: stratégia beállítása**

**CREATE TABLE Felszolgál (** söröző CHAR (20), **sör CHAR(20), ár REAL,FOREIGN KEY(sör)REFERENCES Sörök(név)ON DELETE SET NULLON UPDATE CASCADE);**

#### Megszorítások ellenőrzésének késleltetése

- Körkörös megszorítások miatt szükség lehet arra, hogy a megszorításokat ne ellenőrizze, amíg az egész tranzakció be nem fejeződött.
- Bármelyik megszorítás deklarálható DEFERRABLE(késleltethető) vagy NOT DEFERRABLE-ként (vagyis<br>minden edethésie médecítéskene messesserítés közvetl minden adatbázis módosításkor a megszorítás közvetlenül utána ellenőrzésre kerül). DEFERRABLE-ként deklaráljuk, akkor lehetőségünk van arra, hogy a megszorítás ellenőrzésével várjon a rendszer a tranzakció végéig.
- Ha egy megszorítás késleltethető, akkor lehet
	- $\blacktriangleright$  INITIALLY DEFERRED (az ellenőrzés a tranzakció jóváhagyásáig késleltetve lesz) vagy
	- INITIALLY IMMEDIATE (minden utasítás után ellenőrzi)

## **Megszorítások (áttekintés) => (2)**

(1) Kulcsok és idegen kulcsok

- $\blacktriangleright$ A hivatkozási épség fenntartása
- Megszorítások ellenőrzésének késleltetése
- (2) Értékekre vonatkozó feltételek
	- $\blacktriangleright$ NOT NULL feltételek
	- $\blacktriangleright$ Attribútumra vonatkozó CHECK feltételek
- (3) Sorokra vonatkozó megszorítások
	- $\blacktriangleright$ Sorra vonatkozó CHECK feltételek
- (4) Megszorítások módosítása (constraints)(5) Önálló megszorítások (assertions)(6) Triggerek (triggers)

### **Értékekre vonatkozó feltételek**

- Egy adott oszlop értékeire vonatkozóan adhatunk meg megszorításokat.
- A CREATE TABLE utasításban az attribútum deklarációban NOT NULL kulcsszóval
- az attribútum deklarációban CHECK(<feltétel>) A feltétel, mint a WHERE feltétel, alkérdés is használható. A feltételben csak az adott attribútum neve szerepelhet, más attribútumok (más relációk attribútumai is) csak alkérdésben szerepelhetnek.

**Példa: értékekre vonatkozó feltétel**

**CREATE TABLE Felszolgál ( sörözı CHAR(20) NOT NULL, sör CHAR(20) CHECK ( sör IN (SELECT név FROM Sörök)), ár REAL CHECK ( ár <= 5.00 ) );**

#### Mikor ellenőrzi?

- $\blacktriangleright$  Érték-alapú ellenőrzést csak beszúrásnál és módosításnál hajt végre a rendszer.
	- Példa: CHECK (ár <= 5.00) a beszúrt vagy módosított sor értéke nagyobb 5, a rendszer nem hajtja végre az utasítást.
	- Példa: CHECK (sör IN (SELECT név FROM Sörök), ha a Sörök táblából törlünk, ezt a feltételt nem ellenőrzi a rendszer.

## **Megszorítások (áttekintés) => (3)**

- (1) Kulcsok és idegen kulcsok
	- $\blacktriangleright$ A hivatkozási épség fenntartása
	- Megszorítások ellenőrzésének késleltetése

(2) Értékekre vonatkozó feltételek

- $\blacktriangleright$ NOT NULL feltételek
- $\blacktriangleright$ Attribútumra vonatkozó CHECK feltételek
- (3) Sorokra vonatkozó megszorítások
	- $\blacktriangleright$ Sorra vonatkozó CHECK feltételek
- (4) Megszorítások módosítása (constraints)
- (5) Önálló megszorítások (assertions)
- (6) Triggerek (triggers)

#### **Sorokra vonatkozó megszorítások**

- A CHECK (<feltétel>) megszorítás a séma elemeként is megadható.
- A feltételben tetszőleges oszlop és reláció szerepelhet.
	- De más relációk attribútumai csak alkérdésben jelenhetnek meg.
- Csak beszúrásnál és módosításnál ellenőrzi a rendszer.

#### **Példa: sor-alapú megszorítások**

 Csak Joe bárja nevű sörözőben lehetnek drágábbak a sörök 5 dollárnál:

**CREATE TABLE Felszolgál (** söröző CHAR(20), **sör CHAR(20), ár REAL,** CHECK (söröző= 'Joe bárja' **OR ár <= 5.00) );**

**Tankönyv példája sor alapú megszorításra**

```
Attribútumokra és sorokra vonatkozó megszorításokPélda: Ha egy színész neme férfi, akkor a neve nem kezdődhet 'Ms.'-el
```

```
CREATE TABLE FilmSzínész (
név CHAR(30) PRIMARY KEY,

cím VARCHAR(255) NOT NULL,nem CHAR(1),
születésiDátum DATE,
CHECK (nem = 'N' OR név NOT LIKE 'Ms.%') 
);
```
## **Megszorítások (áttekintés) => (4)**

(1) Kulcsok és idegen kulcsok

- $\blacktriangleright$ A hivatkozási épség fenntartása
- Megszorítások ellenőrzésének késleltetése
- (2) Értékekre vonatkozó feltételek
	- $\blacktriangleright$ NOT NULL feltételek
	- $\blacktriangleright$ Attribútumra vonatkozó CHECK feltételek
- (3) Sorokra vonatkozó megszorítások
	- $\blacktriangleright$ Sorra vonatkozó CHECK feltételek
- (4) Megszorítások módosítása (constraints)
- (5) Önálló megszorítások (assertions)
- (6) Triggerek (triggers)

### **Megszorítások elnevezése**

 Nevet tudunk adni a megszorításoknak, amire később tudunk hivatkozni (könnyebben lehet később majd törölni, módosítani)

Tankönyv példái:

- név CHAR(30) CONSTRAINT NévKulcs PRIMARY KEY,
- > nem CHAR(1) CONSTRAINT FérfiVagyNő CHECK (nem IN ('F', 'N')),
- > CONSTRAINT Titulus CHECK (nem = 'N' OR név NOT LIKE 'Ms.\%')

#### **Megszorítások módosítása**

Tankönyv példái:

- ALTER TABLE FilmSzínész ADD CONSTRAINT NévKulcs PRIMARY KEY (név);
- ALTER TABLE FilmSzínész ADD CONSTRAINT FérfiVagyNő CHECK (nem IN ('F', 'N'));
- ALTER TABLE FilmSzínész ADD CONSTRAINT Titulus CHECK (nem = 'N' OR név NOT LIKE 'Ms.\%');

## **Megszorítások (áttekintés) => (5)**

(1) Kulcsok és idegen kulcsok

- $\blacktriangleright$ A hivatkozási épség fenntartása
- Megszorítások ellenőrzésének késleltetése
- (2) Értékekre vonatkozó feltételek
	- $\blacktriangleright$ NOT NULL feltételek
	- $\blacktriangleright$ Attribútumra vonatkozó CHECK feltételek
- (3) Sorokra vonatkozó megszorítások
	- $\blacktriangleright$ Sorra vonatkozó CHECK feltételek
- (4) Megszorítások módosítása (constraints)
- (5) Önálló megszorítások (assertions)
- (6) Triggerek (triggers)

# **Önálló megszorítások: Assertions**

- SQL aktív elemek közül a leghatékonyabbak nincs hozzárendelve sem sorokhoz, sem azok komponenseihez, hanem táblákhoz kötődnek.
- Ezek is az adatbázissémához tartoznak <sup>a</sup> relációsémákhoz és nézetekhez hasonlóan.
- $\blacktriangleright$  CREATE ASSERTION <név>CHECK (<feltétel>);
- A feltétel tetszőleges táblára és oszlopra hivatkozhat az adatbázissémából.

#### **Példa: önálló megszorítások**

 A Felszolgál(söröző, sör, ár) táblában nem lehet olyan söröző, ahol a sörök átlagára 5 dollárnál több

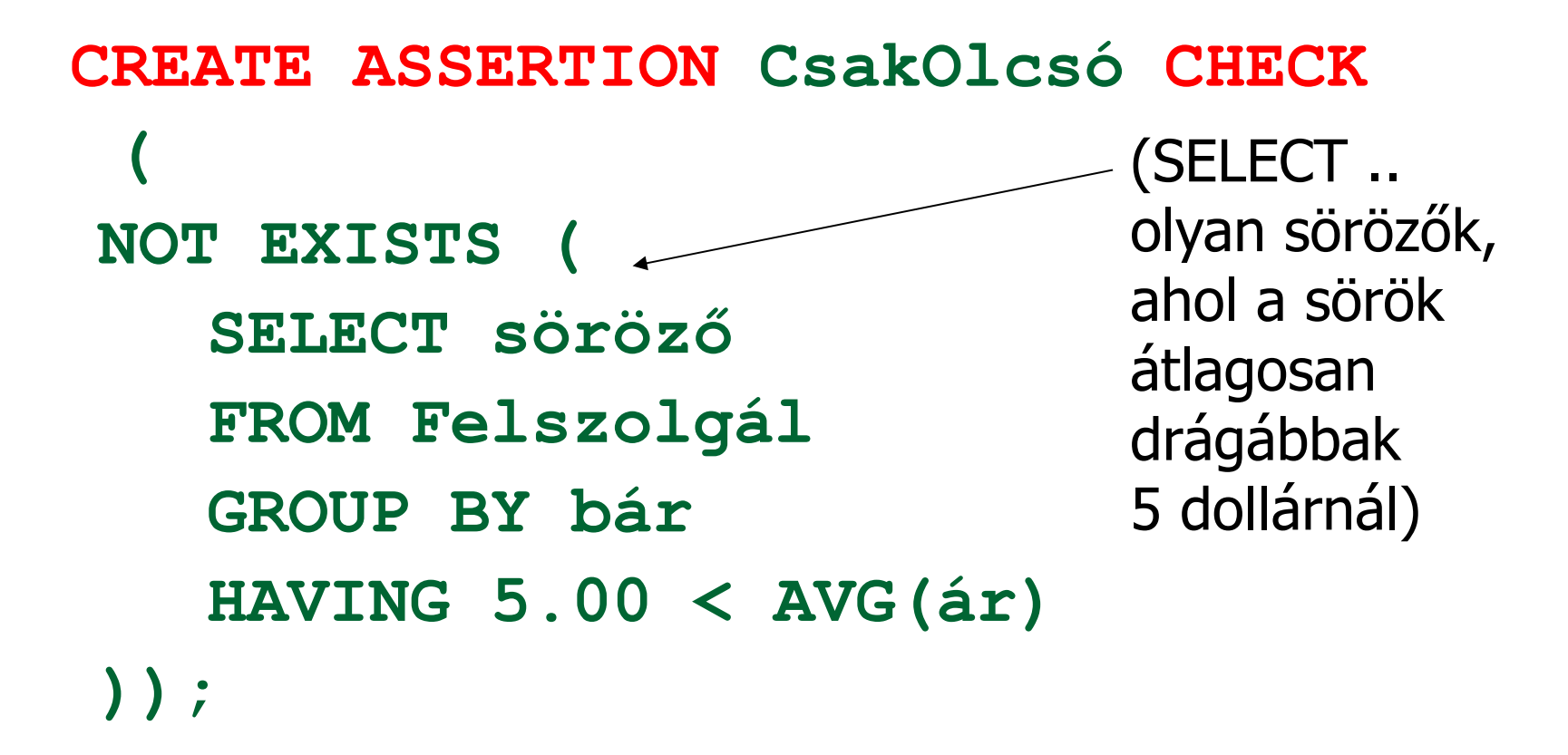

#### **Példa: önálló megszorítások**

 Az Sörvivó(név, cím, telefon) és Söröző(név, cím, engedély) táblákban nem lehet több bár, mint amennyi sörivó van.

**CREATE ASSERTION KevésBár CHECK (**(SELECT COUNT(\*) FROM Söröző) <= **(SELECT COUNT(\*) FROM Sörivó));**

# **Onálló megszorítások ellenőrzése**

- Alapvetően az adatbázis bármely módosítása előtt ellenőrizni kell.
- > Egy okos rendszer felismeri, hogy mely változtatások, mely megszorításokat érinthetnek.
	- Példa: a Sörök tábla változásai nincsenek hatással az iménti KevésBár megszorításra. Ugyanez igaz a <mark>Sörivók</mark> táblába történő beszúrásokra is.

## **Megszorítások (áttekintés) => (6)**

(1) Kulcsok és idegen kulcsok

- $\blacktriangleright$ A hivatkozási épség fenntartása
- Megszorítások ellenőrzésének késleltetése
- (2) Értékekre vonatkozó feltételek
	- $\blacktriangleright$ NOT NULL feltételek
	- $\blacktriangleright$ Attribútumra vonatkozó CHECK feltételek
- (3) Sorokra vonatkozó megszorítások
	- $\blacktriangleright$ Sorra vonatkozó CHECK feltételek
- (4) Megszorítások módosítása (constraints)
- (5) Önálló megszorítások (assertions)
- (6) Triggerek (triggers)

#### **Megszorítások v.s. triggerek**

- > Aktív elemek olyan kifejezés vagy utasítás, amit egyszer eltároltunk az adatbázisban és azt várjuk tőle, hogy a megfelelő pillanatban lefusson (pl. adatok helyességének ellenőrzése)
- A megszorítás adatelemek közötti kapcsolat, amelyet az adatbázis-kezelő rendszernek fent kell tartania.
- Triggerek olyankor hajtódnak végre, amikor valamilyen megadott esemény történik, mint például sorok beszúrása egy táblába.

### **Miért hasznosak a triggerek?**

- Az önálló megszorításokkal (assertions) sok mindent le tudunk írni, az ellenőrzésük azonban gondot jelenthet.
- Az attribútumokra és sorokra vonatkozó megszorítások ellenőrzése egyszerűbb (tudjuk mikor történik), ám ezekkel nem tudunk minden kifejezni.
- A triggerek esetén a felhasználó mondja meg, hogy egy megszorítás mikor kerüljön ellenőrzésre.

#### **Esemény-Feltétel-Tevékenység szabályok**

- <sup>A</sup> triggereket esetenként *ECA szabályoknak* (*event-condition-action*) *esemény-feltételtevékenység szabályoknak* is nevezik.
- Esemény: általában valamilyen módosítás a adatbázisban, INSERT, DELETE, UPDATE.
- Mikor?: BEFORE, AFTER, INSTEAD
- Mit?: OLD ROW, NEW ROW FOR EACH ROWOLD/NEW TABLE FOR EACH STATEMENT
- Feltétel : SQL igaz-hamis-ismeretlen feltétel.
- Fevékenység : SQL utasítás, BEGIN..END, PSM tárolt eljárás
## **Példa triggerre**

 Ahelyett, hogy visszautasítanánk a Felszolgál(söröző, sör, ár) táblába történő beszúrást az ismeretlen sörök esetén, a Sörök(név, gyártó) táblába is beszúrjuk a megfelelő sort a gyártónak NULL értéket adva.

#### **Példa: trigger definíció**

**CREATE TRIGGER SörTrig AFTER INSERT ON FelszolgálREFERENCING NEW ROW AS ÚjSorFOR EACH ROWWHEN (ÚjSor.sör NOT IN (SELECT név FROM Sörök)) INSERT INTO Sörök(név)VALUES(ÚjSor.sör);**EseményFeltételTevékenység

## **Triggerek --- <sup>1</sup>**

- <sup>A</sup>*triggerek,* amelyeket szokás *esemény-feltételtevékenység szabályoknak* is nevezni, az eddigi megszorításoktól három dologban térnek el:
- A triggereket a rendszer csak akkor ellenőrzi, ha bizonyos *események* bekövetkeznek. A megengedett események általában egy adott relációra vonatkozó beszúrás, törlés, módosítás, vagy a tranzakció befejeződése.

## **Triggerek --- <sup>2</sup>**

- A kiváltó esemény azonnali megakadályozása helyett a trigger először egy *feltételt* vizsgál meg
- Ha a trigger feltétele teljesül, akkor a rendszer végrehajtja a triggerhez tartozó *tevékenységet*. Ez a művelet ezután megakadályozhatja a kiváltó esemény megtörténtét, vagy meg nem történtté teheti azt.

## **Tankönyv példája (7.5. ábra)**

-- Nem engedi csökkenteni a gyártásirányítók nettó bevételét: **CREATE TRIGGER NetBevétTriggerAFTER UPDATE OF nettóBevétel ON** GyártásIrányító**REFERENCING**

**OLD ROW AS RégiSor,**

**NEW ROW AS ÚjSor**

**FOR EACH ROW**

**WHEN(**RégiSor.nettóBevétel > ÚjSor.nettóBevétel**)**

**UPDATE GyártásIrányító**

**SET nettóBevétel = RégiSor.nettóBevétel**

**WHERE azonosító = ÚjSor.azonosító;** 

## **Tankönyv példája (7.6. ábra)**

-- Az átlagos nettó bevétel megszorítása: **CREATE TRIGGER ÁtlagNetBevétTriggerAFTER UPDATE OF nettóBevétel ON** GyártásIrányító**REFERENCING**

**OLD TABLE AS RégiAdat,**

**NEW TABLE AS ÚjAdat**

**FOR EACH STATEMENT**

**WHEN(500000 > (SELECT AVG(nettóBevétel) FROM GyártásIrányító)**

**DELETE FROM GyártásIrányító**

**WHERE (név, cím, azonosító) IN ÚjAdat;** 

**INSERT INTO gyártásIrányító (SELECT…);**

# **SQL DDL: nézettáblák(VIEW)SQL DML: inline nézetek (SELECT)**

Tankönyv: Ullman-Widom: Adatbázisrendszerek Alapvetés Második, átdolgozott kiadás, Panem, 2009

8.1.-8-2. Nézettáblák (View)8.5.-8.6. Tárolt nézettáblák

--Megj.: 8.3.-8.4. Indexek (Adatbázisok-2 kurzuson lesznek)

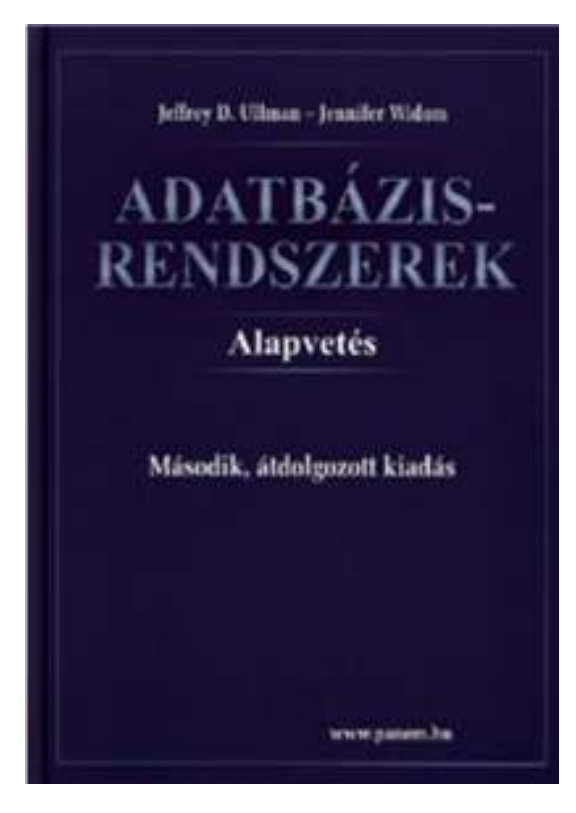

6.3.5. Alkérdések a FROM záradékban (inline nézet)

#### **Nézettáblák**

- Ez volt a Tankönyv 7.fejezete az integritási megszorításokról és a triggerekről.
- Ezután következik a Tankönyv 8.fejezete a nézettáblákról, és az adatok módosításáról a nézettáblákon keresztül.

#### **Mik a nézettáblák?**

≻ A nézettábla olyan reláció, amit tárolt táblák<br>A regnie eleptéblák) és más názettáblák (vagyis alaptáblák) és más nézettáblák felhasználásával definiálunk.

#### **EMPLOYEES table**

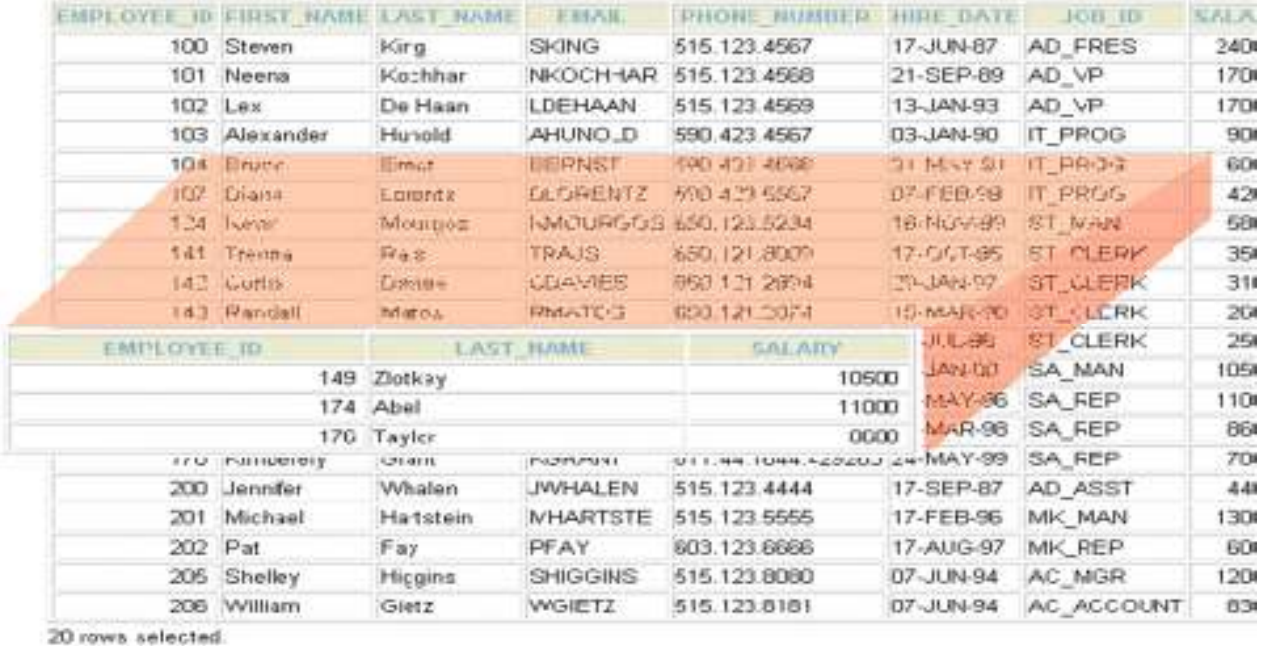

#### A nézettáblák előnyei

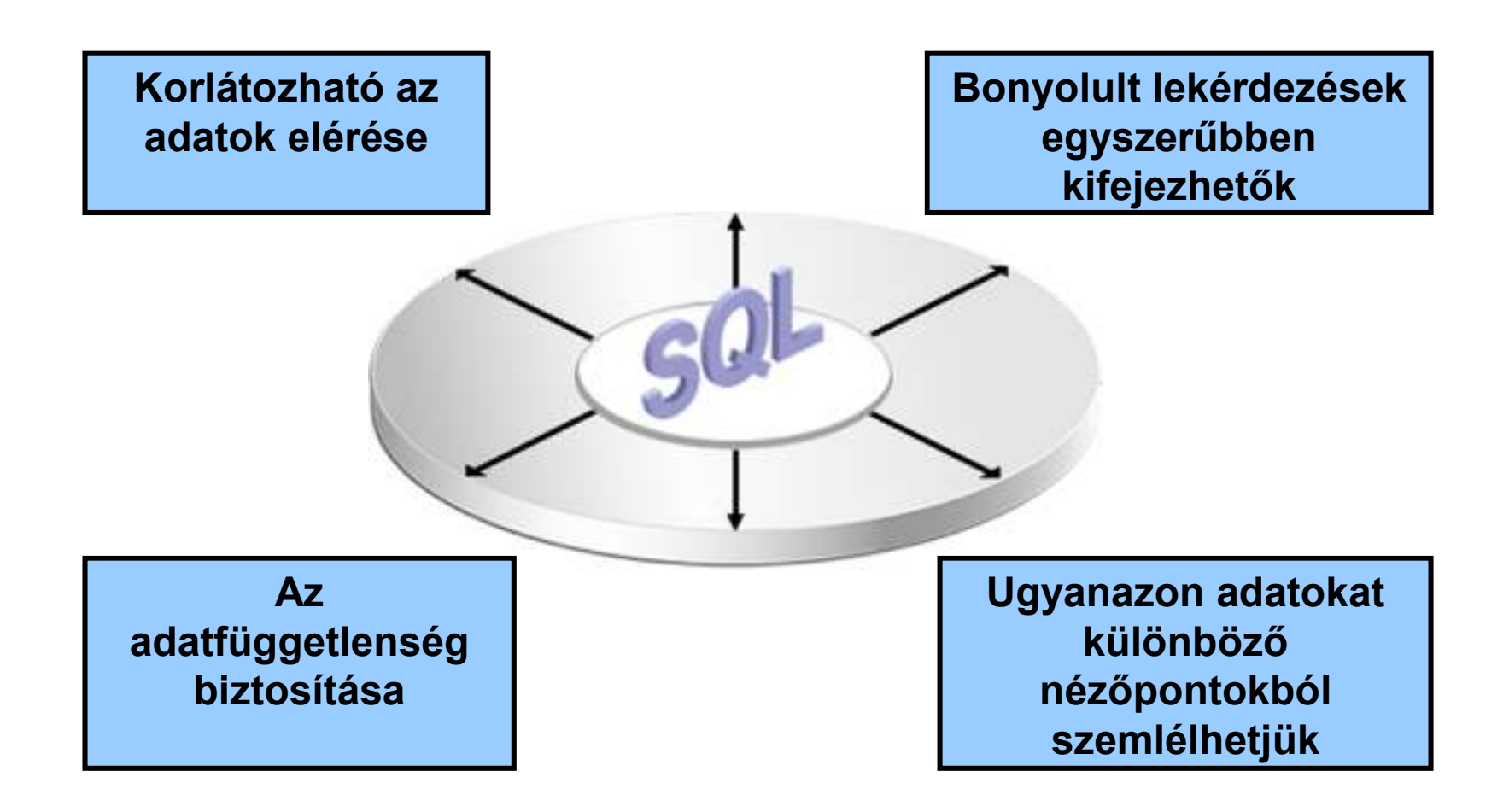

## **Virtuális vagy materializált?**

- Kétféle nézettábla létezik:
	- Virtuális = nem tárolódik az adatbázisban, csak a relációt megadó lekérdezés.
	- Materializált = kiszámítódik, majd tárolásra kerül.

#### **Nézettáblák létrehozása és törlése**

#### Létrehozása:

**CREATE [OR REPLACE][FORCE|NOFORCE] [MATERIALIZED] VIEW <név> AS <lekérdezés>**

**[WITH CHECK OPTION [CONSTRAINT** *constraint***]][WITH READ ONLY [CONSTRAINT** *constraint***]];**

- Alapesetben virtuális nézettábla jön létre.
- Nézettábla megszüntetése: **DROP VIEW <név>;**

#### **Példa: nézettábla létrehozása**

 Mit\_ihat(név, sör) nézettáblában a sörivók mellett azon söröket tároljuk, amelyeket legalább egy olyan sörözőben felszolgálnak, amelyet látogat:

**CREATE VIEW Mit\_ihat AS SELECT név, sörFROM Látogat, Felszolgál**WHERE L.söröző = F.söröző;

#### **Példa: nézettáblákhoz való hozzáférés**

- A nézettáblák ugyanúgy kérdezhetők le, mint az alaptáblák.
	- $\blacktriangleright$  A nézettáblákon keresztül az alaptáblák néhány esetben módosíthatóak is, ha a rendszer a módosításokat át tudja vezetni (lásd módosítások, SQL DML)
- Példa lekérdezés:

**SELECT sör FROM Mit\_ihat WHERE név <sup>=</sup>'Sally';**

#### **Módosítható nézettáblák**

- > Az SQL szabvány formálisan leírja, hogy mikor lehet egy nézettáblát módosítani és mikor nem, ezek a szabályok meglehetősen bonyolultak.
	- ≻ Ha a nézettábla definíciójában a SELECT után nem szerepel DISTINCT, további kikötések:
	- > A WHERE záradékban R nem szerepelhez egy<br>alkérdésben sem alkérdésben sem
	- A FROM záradékban csak R szerepelhet, az is csak egyszer és más reláció nem
	- A SELECT záradék listája olyan attribútumokat kell, hogy tartalmazzon, hogy az alaptáblát fel lehessen tölteni (vagyis kötelező a kulcsként vagy not null-nak deklarált oszlopok megadása)

### **Tankönyv példája: nézettáblára**

Tk.8.1. Példa: Egy olyan nézettáblát szeretnénk, mely aFilm(cím, év, hossz, színes, stúdióNév, producerAzon)reláció egy részét jelképezi, pontosabban a Paramount stúdió által gyártott filmek címét és gyártási évét

**CREATE VIEW ParamountFilm ASSELECT cím, évFROM FilmWHERE stúdióNév = 'Paramount';**

## **Nézeteken instead-of-triggerek**

- Tk. 8.8. Példa: Az előző nézettábla módosítható, és hogy az alaptáblába való beszúráskor a stúdióNév attribútum helyes értéke , 'Paramount' legyen, ezt biztosítja ez az INSTEAD OF (helyette) típusú trigger:
	- **CREATE TRIGGER ParamountBeszúrásINSTEAD OF INSERT ON ParamountFilmREFERENCING NEW ROW AS ÚjSorFOR EACH ROWINSERT INTO Film(cím, év, stúdióNév)VALUES(Újsor.cím, ÚjSor.év, 'Paramount');**

#### **Materializált (tárolt) nézettáblák**

- Adattárházaknál használják (MSc kurzusok)
- Probléma: minden alkalommal, amikor az alaptáblák valamelyike változik, a materializált nézettábla frissítése is szükségessé válhat.
	- Ez viszont néha túl költséges.
- Megoldás: Periodikus frissítése a materializált nézettábláknak, amelyek egyébként "nem aktuálisak".

## **SQL DML: inline nézetek - alkérdések SELECT utasítás FROM záradékban**

Tankönyv: Ullman-Widom: Adatbázisrendszerek Alapvetés Második, átdolgozott kiadás, Panem, 2009

6.3.5. Alkérdések a FROM záradékban Feladatok: lekérdezések megadása relációs algebrai kifejezések átírásai

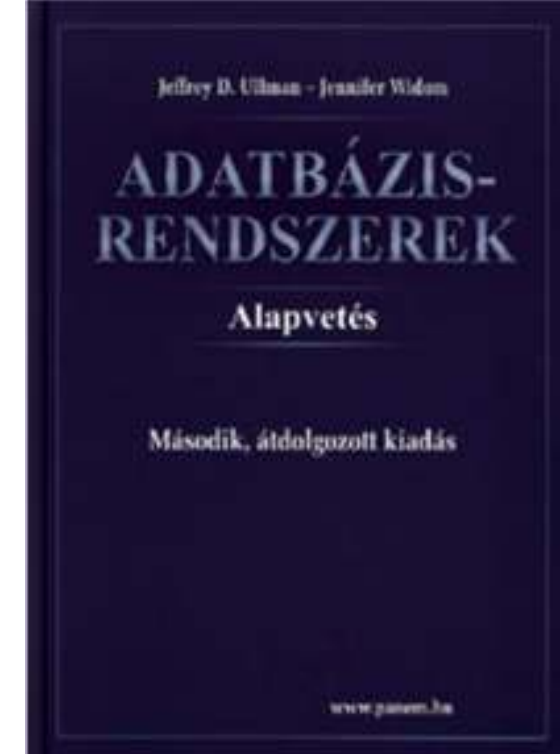

#### **Ismétlés: Alkérdések**

- A FROM listán és a WHERE záradékban (valamint a GROUP BY HAVING záradékában) zárójelezett SFW SELECT-FROM-WHERE utasításokat (alkérdéseket) is használhatunk.
- Szintaktikus alakja: zárójelbe kell tenni a lekérdezést
- $\blacktriangleright$ Hol használható? Ott, ahol relációnevet használunk:
- (1) WHERE és HAVING záradékban: kifejezésekben, feltételekben
- (2) FROM listában: új listaelem (rel.név változó SQL-ben) (lekérdezés) [AS] sorváltozó

Ez felel meg annak, ahogyan a relációs algebrában tetsz.helyen használhattuk a lekérdezés eredményét.

# **Új anyag: Alkérdések a FROM listán**

- A FROM listán és a WHERE záradékban valamint a HAVING záradékban zárójelezett SELECT-FROM-WHERE utasításokat (alkérdéseket) is használhatunk.
- (1) A gyakorlaton az I.ZH-ban csak a WHERE záradékban valamint a HAVING záradékban lehet használni majd alkérdéseket, FROM listán nem! A nézettáblákkal és az ún.inline nézetekkel való megoldások csak II.ZH-ban.
- (2) FROM listában: a tényleges relációk helyett alkérdések, másodnevet adunk, ezzel tudunk a soraira hivatkozni. FROM új listaelem: (lekérdezés) [AS] sorváltozó

Ez felel meg annak, ahogyan a relációs algebrában tetsz.helyen használhattuk a lekérdezés eredményét.

#### **Alkérdések használata FROM listán**

- > FROM záradékban alkérdéssel létrehozott ideiglenes táblát is megadhatunk. Ilyenkor a legtöbb esetben meg kell adnunk a sorváltozó nevét. **Szintaktikus alakja**: (lekérdezés) [AS] sorváltozó
- **Szemantikája**: A FROM záradékban kiértékelődik az alkérdés, utána a sorváltozót ugyanúgy használjuk, mint a közönséges adatbázis relációkat.
- **Példa:** Keressük meg a Joe's bár vendégei által kedvelt söröket (a feladatnak sok megoldása van)

#### **Alkérdések használata FROM listán**

- FROM záradékban alkérdéssel létrehozott ideiglenes táblát is megadhatunk. Ilyenkor a legtöbb esetben meg kell adnunk a sorváltozó nevét.
- **Példa:** Keressük meg a Joe's bár vendégei által kedvelt söröket.Sörivók, akik látogatják

```
SELECT sörFROM Szeret, (SELECT névFROM LátogatWHERE bár ='Joe''s bar')JD
WHERE Szeret.név = JD.név;
                     Joe's bárját.
```
#### **Példák relációs algebrai lekérdezésekre**

- Tk.2.4.1.feladat : Relációs algebra kifejezések használata a lekérdezések megadására, átírás SQL SELECT-re:
- **Példa:** Adottak az alábbi relációs sémák feletti relációk Termék (gyártó, modell, típus)PC (modell, sebesség, memória, merevlemez, cd, ár)Laptop (<u>modell,</u> sebesség, memória, merevlemez, képernyő, ár) Nyomtató (modell, színes, típus, ár)
- d.) Adjuk meg valamennyi színes lézernyomtató modellszámát:  $\prod_{\sf m} (\sigma_{\sf s z='i'}$  (**Ny))** ∩  $\prod_{\sf m} (\sigma_{\sf t='lézer' })$ **(**<sup>σ</sup>**sz='i' (Ny))** <sup>∩</sup> <sup>∏</sup>**m(**<sup>σ</sup>**t='lézer' (Ny))**

- elvégezhető más módon is: <sup>∏</sup>**m(**<sup>σ</sup>**sz='i'** ∧ **t='lézer' (Ny)) =** 

 $= \prod_{m} (\sigma_{sz} = i \sigma_{t} \sigma_{t} = \text{if } \text{f} \text{ or } \text{f} \text{)}$  (Ny))  $= \prod$ **m(**σ **t='lézer'** σ**sz='i' (Ny))** 

**Átírás SELECT-re: ennél a két utolsónál inline nézettel!** 

## **Kérdés/Válasz**

- $\blacktriangleright$ Köszönöm a figyelmet! Kérdés/Válasz?
- $\blacktriangleright$ Házi feladat: Gyakorlás az Oracle Példatár feladatai:
- $\blacktriangleright$  DML-utasítások, tranzakciók (lásd 5EA)
	- $\blacktriangleright$ Változóhasználat (Példatár 4.fej., + PL/SQL: 8.fej. is)
	- DML-utasítások: insert, update, delete (Példatár 5.fej.)
	- Adatbázis-tranzakciók: commit, rollback, savepoint
- DDL-utasítások (lásd 6EA)
	- DDL-utasítások: adattáblák létrehozása, módosítása, integritási megszorítások (Példatár 5.fejezet folyt.) és
	- Nézettábla létrehozása és törlése, táblák tartalmának módosítása nézettáblákon keresztül (Példatár 6.fej.)

#### http://people.inf.elte.hu/sila/eduAB/Feladatok.pdf